#### INTRODUCTION

The world of 'Double Density' disc controllers is one that has been long in coming to the general Microcomputer marketplace. It is not without good reason. There are difficulties in data recording and retrieval encountered with this method that challenge the state of the art.

Testing a controller to respond within certain specifications is a rather straight-forward task. Being assured that similar conditions will be supplied to the controller in the field is no mean task. To make things worse the instabilities that can occur as a result of poor media (tape surface), head design and alignment, and installation environment are usually beyond the ability of most end users to detect and correct. To assist in the resolution of these possible difficulties, we have gone one step further than most of our competitors and provided additional hardware testing devices and software aids that can help point to the nature of problems. This allows efficient corrective service to be implemented.

We at Delta Products are satisfied that this advanced design controller is the finest available today. It is the result of two years of constant engineering efforts and we believe it will be the most reliable 5-100 controller that can be purchased.

#### GENERAL DESCRIPTION

The DP-DSK is a double density, double sided disc controller which is designed to replace single density disc controllers in most 5-100 applications where increased data storage capacity is needed.

CAPACITY: The DP-DSK can provide up to 4 times (1 megabyte) as much storage per diskette as a conventional single density controller. It can control up to 4 disc drives (8 heads max.) for.a total on-line storage of 4 megabytes, although 2 disc drives are usually enough for most applications. Because of the increased data density, double density data transferred from diskette to user memory and from user memory to diskette is twice as fast as single density data.

COMPATIBILITY, HARDWARE: The DP-DSK will operate with a 2 MHz 8080 CPU or a2 MHz or <sup>4</sup> MHz Z80 CPU with no special hardware considerations other than phantomable memory. Data transfer is accomplished via programmed 1.0. methods which allow the DP-DSK to operate with all static memory and most dynamic memory. There is also an on board boot so that no system Eprom is required.

COMPATIBILITY, SOFTWARE: The DP-DSK can switch, under software or hardware control, to single density mode so that IBM 3740 compatible data can be read and written. The DP-DSK is completely compatible with CPM\* in both single and double density modes.

RELIABILITY: The DP-DSK utilizes both, two level, track dependent write precompensation and a combination two phase analog-digital phase locked loop to insure reliable data transfer.

2. Open trace R on the programmable shunt with a small screwdriver.

3. Jumper pad R (directly below the programmable shunt) to one of the available Alternate I/O pins (4, 6, 8, or 24). READY will then appear on the chosen Alternate I/O pin.

#### **RADIAL INDEX OPTION**

Normally, the INDEX line from a factory configured drive is only available to the interface when the drive is selected. This option enables the user to monitor the INDEX line of each drive on the interface continuously.

Installation (refer to the PCB Jumper Locations illustration):

1. Cut trace R1 (near the center of the PCB).

2. Open trace R on the programmable shunt with a small screwdriver.

3. Jumper pad (directly below the programmable shunt) to one of the available Alternate I/O pins (4, 6,8, or 24). READY will then appear on the chosen Alternate I/O pin.

#### **IN USE OPTIONS**

Normally, the In Use Led indicator will be energized when DRIVE SELECT is active. The door solenoid will be activated when DRIVE SELECT and READY are active. The three options listed below. will energize the IN Use LED when activated to a low level.

#### **OPTION 1**

The option will energize the In Use LED when the DRIVE SELECT or IN USE line is active.

Installation (refer to the PCB Jumper Locations il· Iustration):

Plug trace D on the optional I/O pins near connector J1.

#### **OPTION 2**

This option will energize the In Use LED when the HEAD LOAD or IN USE line is active.

Installation (refer to the PCB Jumper Locations illustration):

1. Open trace Z on the programmable shunt with a small screwdriver.

2. Plug trace D on the optional I/O pins near connector J1.

3. Plug trace Y on the optional I/O pins near connector J2.

#### **OPTION 3**

This option will energize the In Use LED only when the IN USE line is active.

Installation (refer to the PCB Jumper Locations illustration):

1. Open trace Z on the programmable shunt with a small screwdriver.

2. Plug trace D on the optional I/O pins near connector J1.

### **DOOR LOCK LATCH OPTION**

With this option, the door lock actuator can be latched without maintaining the IN USE signal throughout the door lock interval. IN USE may be activated by DRIVE SELECT.

Installation (refer to the PCB Jumper Locations illustration):

1. Plug trace D on the optional I/O near connector J1.

2. Plug trace DL on the optional I/O pins near connector J2.

### **WRITE PROTECT OPTION**

With this option installed, a Write Protected disk will not inhibit writing but it will be reported to the controller.

Installation (refer to the PCB Jumper Locations illustration):

Cut trace WP and jumper trace NP (located near the center of the PCB).

#### **DISK CHANGE (ALTERNATE OUTPUT)**

An active low level on this option line indicates that the READY signal has gone false (door opened) after DRIVE SELECT went false. The DISK CHANGE circuit is reset on the true to false (low/high) transition of DRIVE SELECT provided that the drive is READY. Refer to the following illustration.

Installation (refer to the PCB Jumper Locations il· Iustration):

Plug trace DC on the optional I/O pins near connector J1.

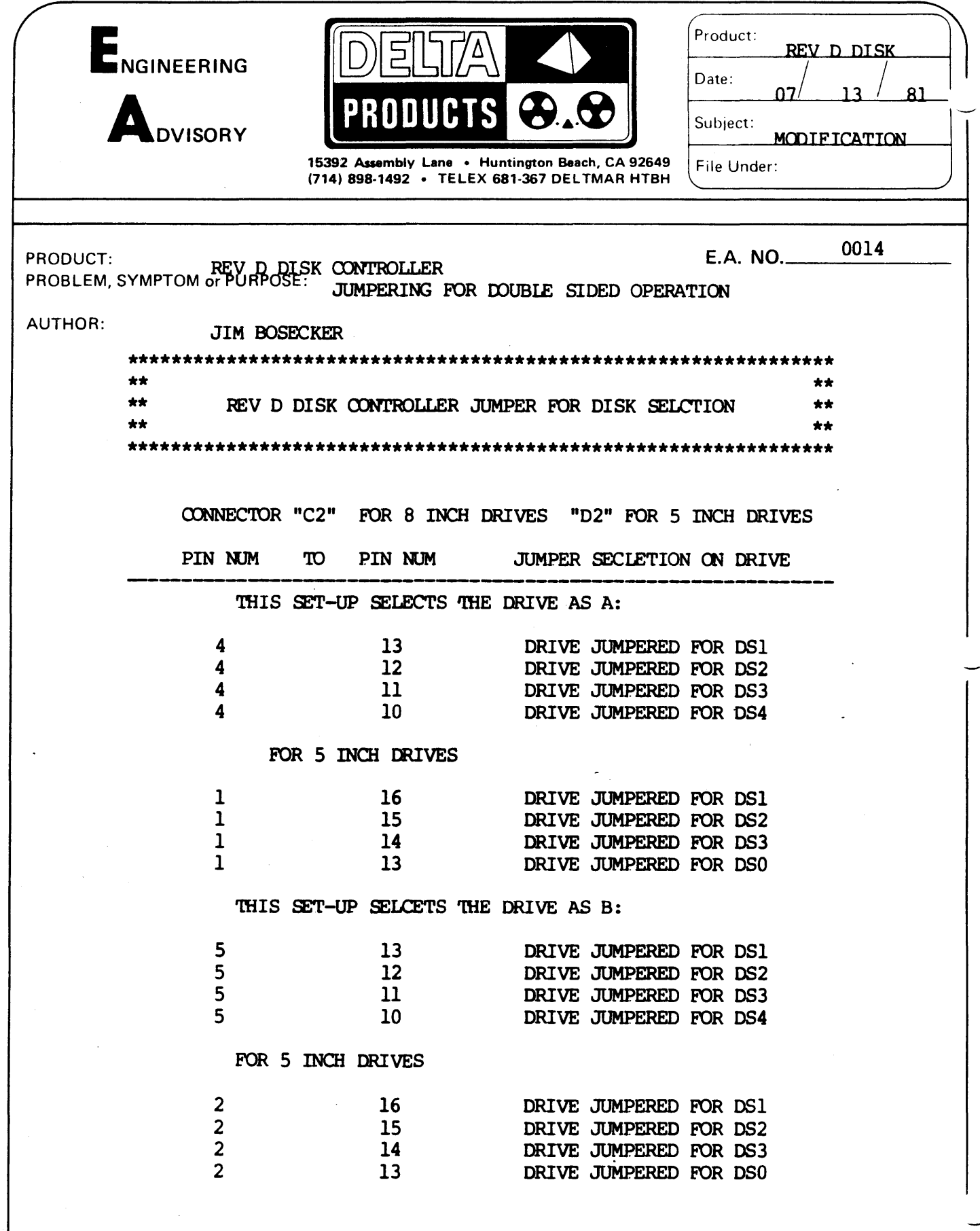

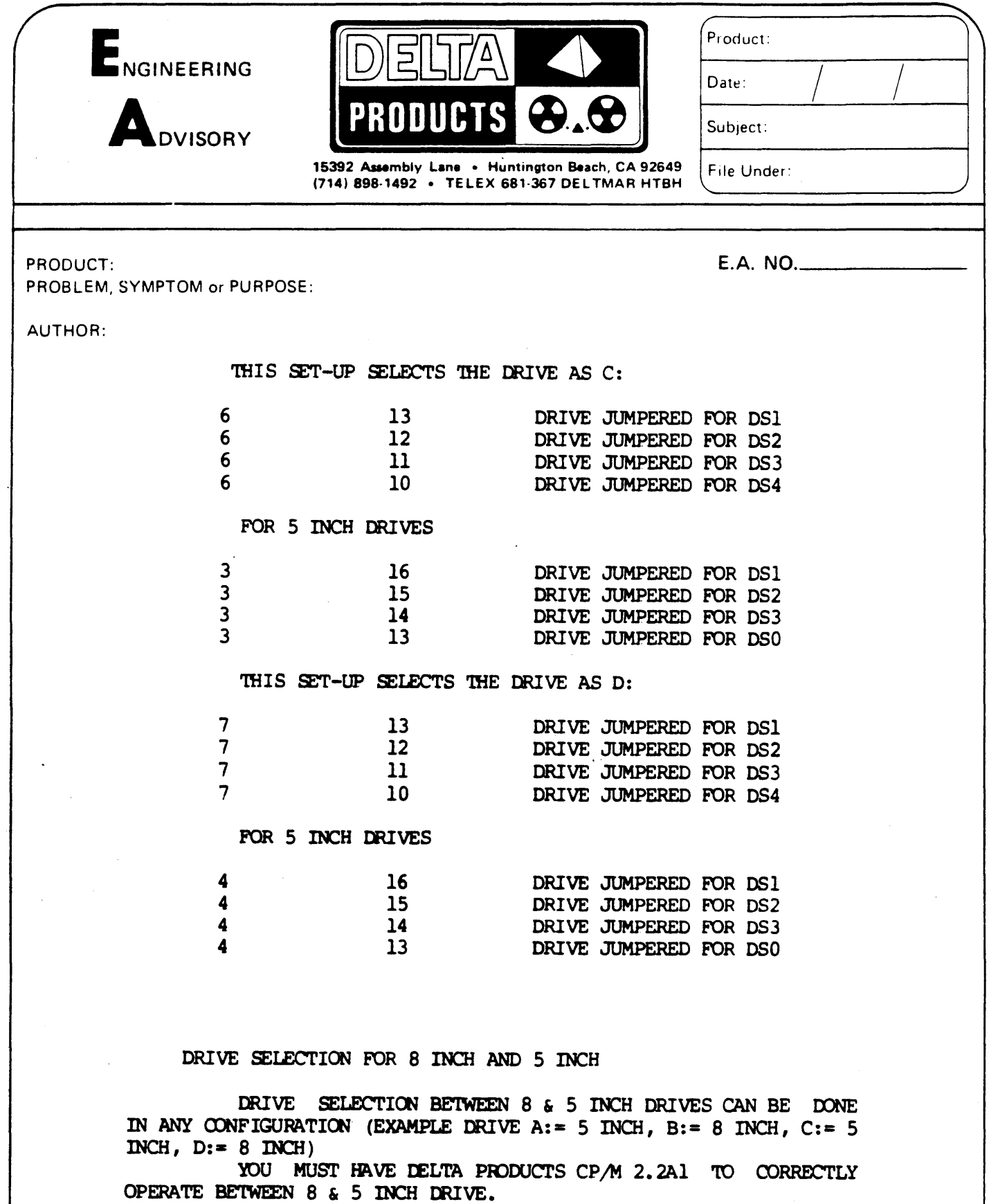

# .------------ TABLE OF CONTENTS ----------........

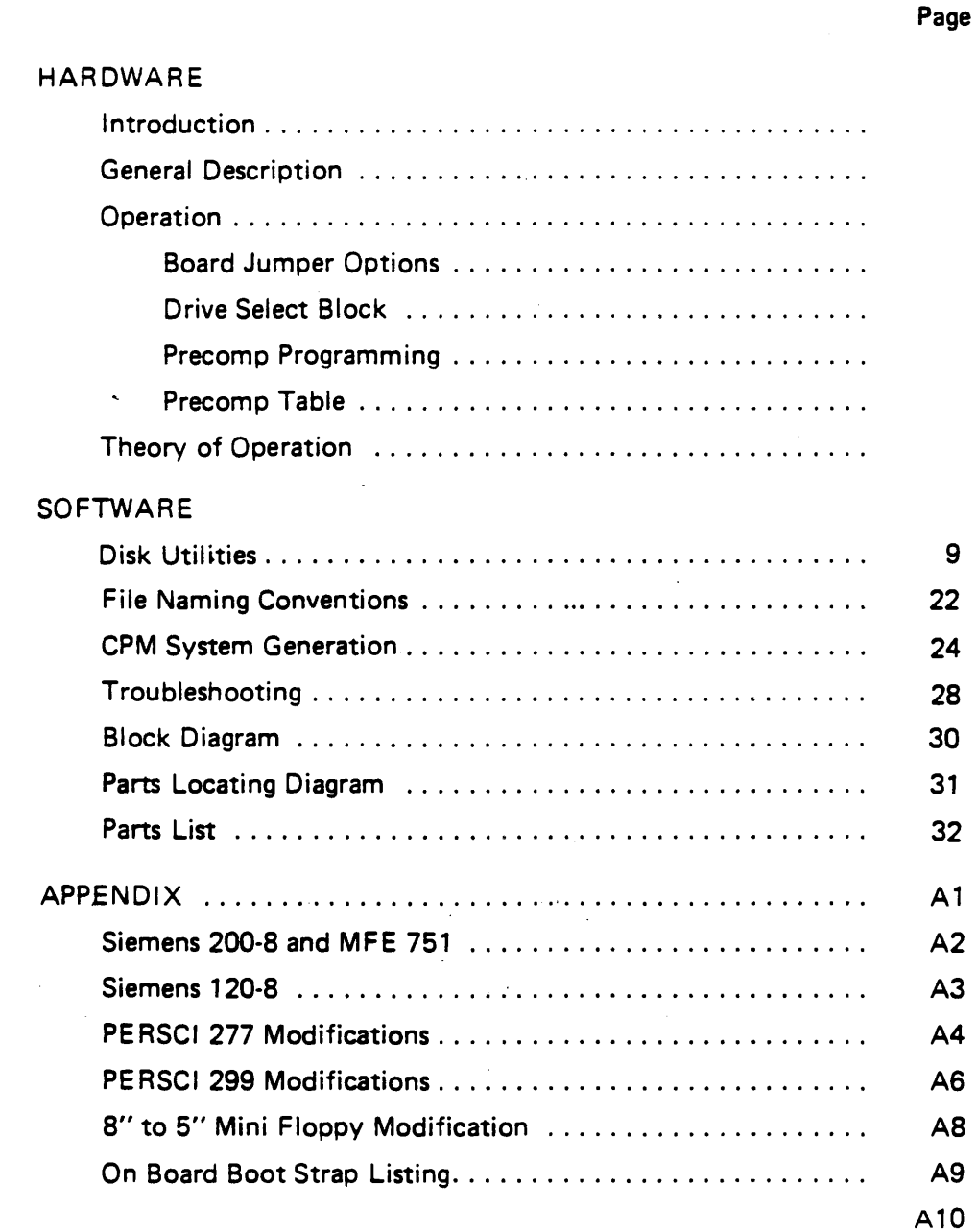

## ©COPYRIGHT

All rights reserved. No part of this manual, schematic diagram, circuit board or descriptions contained herein may be copied or otherwise conveyed without express permission of Delta Products Inc.

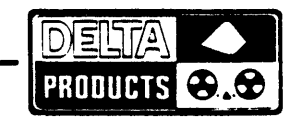

 $\sim$   $\sim$ 

S-100 DISK CO. TROLLER REV. DI

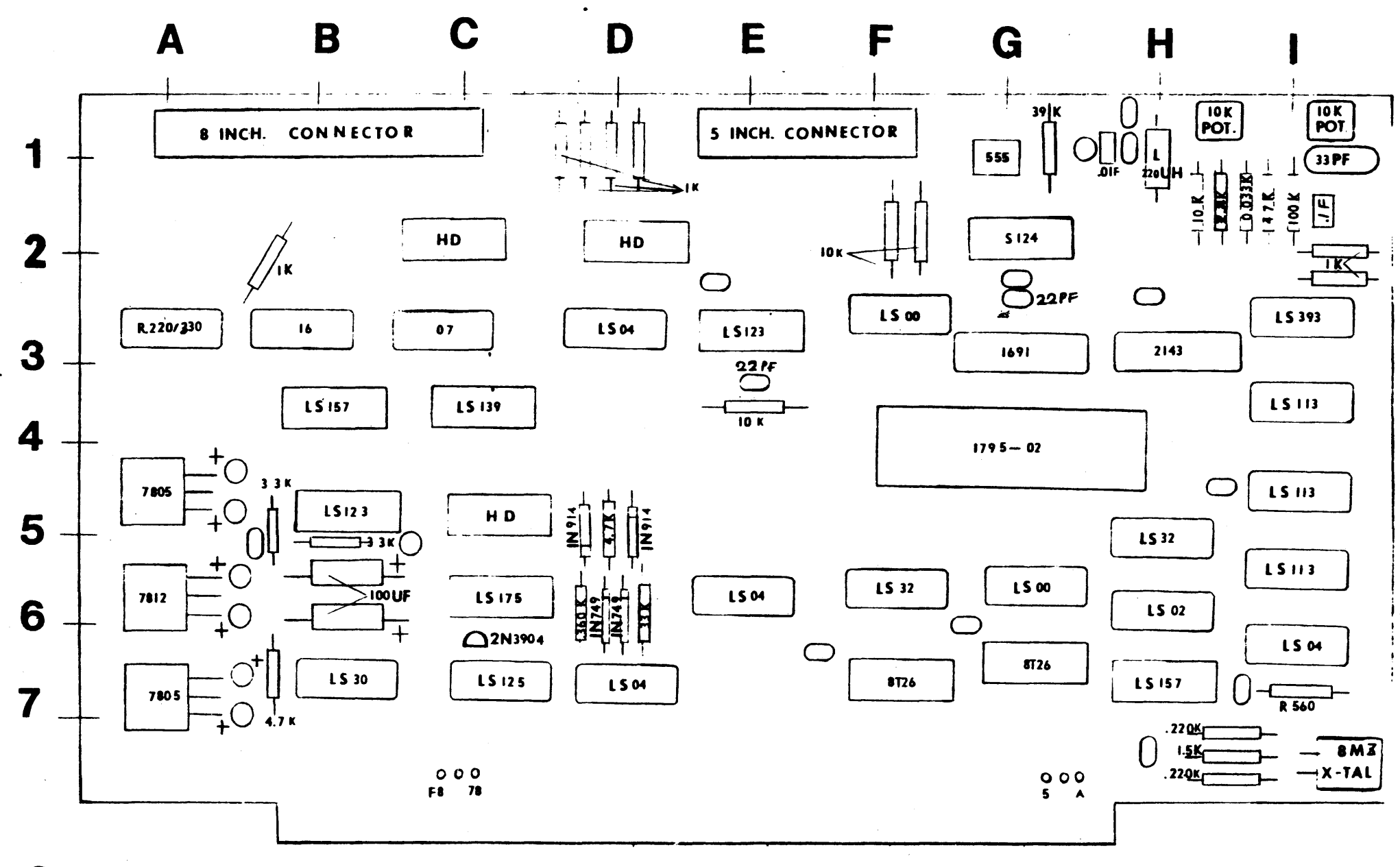

 $: 475$  MT  $\bigcap$ 

 $\rightarrow$ 

 $\bigcirc$ : J BY CAP

PARTS LOCATING **DIAGRAM** 

 $\frac{1}{2}$ 

#### DISK UTILITIES

DTEST.COM DFORMAT.COM DSKTYP.COM DFILL.COM DFOCO.COM

#### DTEST.COM

The Delta Products DTEST is a quick non-destructive disk test program. Since DTEST is non-destructive it can be used to search for any bad sectors on a disk without harming data on that disk. DTEST can also be used with a known good disk to test a disk drive for read, write and interchangeability integrity.

When DTEST finds a disk error it prints the 1791 status code, the track and sector that DTEST was trying to read and the contents of the 1791 data register. DTEST then tries up to ten times to read the bad sector. If a retry is successful DTEST prints the retry number and then goes on to the next sector. If the sector could not be read in the ten retries DTEST print "11" for the retry number. This means that DTEST could not read the sector in eleven tries, DTEST then goes on to the next bad sector. When all tracks have been read by DTEST, DTEST prints the total for all the types of errors that occurred. The DTEST program can be terminated at any time by typing a 'control C'.

When DTEST is entered DTEST asks for the number of sectors per track, if the disk is single or double density and if the disk is single or double sided~ The sectors per track question should be answered with a "CR" or for standard disks. (The program defaults to 26 sectors single density and 51 sectors double density.) For non standard sector sizes such as mini floppies, enter an 18 (or whatever).

Note: When testing a double density disk, track 0 is single density, and should be tested separately as if the disk were single density. (See sample runs.)

Note: All input and output values are in decimal except status and data, which are printed in hexadecimal.

The title line is useful when testing a box of disks or several drives. A control 'P' will tie the printer on line and ease sorting the test results later.

Note: You should religiously test ALL media after formatting double density to insure data integrity.

'.-,

A>DTEST

DELTA PRODUCTS DISK TEST PROGRAM 7/11/79

SECTORS PER TRACK <CR>

SINGLE OR DOUBLE DENSITY (S,D) D SINGLE OR DOUBLE SIDED (S,D) D

TITLE: SAMPLE RUN OF DTEST 7/12/79

;Optional Title

STARTING TRACK 1 ENDING TRACK 76 DRIVE NUMBER (0,1) 0 SIDE 0 OR SIDE 1 (0,1) 0 INSERT DISK AND HIT RETURN SEEK ERRORS 0 LOST DATA 0 CRC ERRORS 0 ID ERRORS 0 OTHER ERRORS 0

TITLE:

A>DTEST

DELTA PRODUCTS DISK TEST PROGRAM 7/11/79

SECTOR PER TRACK

SINGLE OR DOUBLE DENSITY (S,D) S SINGLE OR DOUBLE SIDED (S,D) D

TITLE: TEST OF TRACK 0 ON A DOUBLE DENSITY DISK

STARTING TRACK 0 ENDING TRACK 0 DRIVE NUMBER (0,1) 0 SIDE 0 OR SIDE 1 (0,1) 0 INSERT DISK AND HIT RETURN SEEK ERRORS 0 LOST DATA 0 CRC ERRORS 0 ID ERRORS 0 OTHER ERRORS a

TITLE: <Control C> ;Reboot

#### DFORMAT.COM

DFO RMAT program must be run on a blank disk before the disk can be used. DFORMAT program should also be run on disks that have been crashed. Be careful as this program wipes out any information you may have had on the disk.

DFORMAT writes the track and sector address 1.0. fields on the disk and fills the sectors with a fill value of E5s.

In double density mode, the sector 1.0. address on tracks 2-76 are written with an interleave factor of 6.

The sector I.D. addresses are written sequentially on track 1.

Track 0 is always written single density.

The last byte of the first sector on track 0 is written with a DOH instead of an E5H if the disk is to be double density. (Quad density 4DH is used.)

The DFORMAT program can format just the first to tracks of a disk (CPM tracks), ·so that a crashed system can be replaced without harming the rest of the data on the disk.

The MFORMAT program for mini floppy systems formats the first track single density with 18 sectors. Tracks 2 through 40 are formatted double density, 30 sector per track. The fill value is E5.

#### DSKTYP.COM

DSKTYP is a simple program that examines a disk and report whether it is single density, double density or quad density. To test a disk on another drive than the currently logged drive, append the letter:

A>DSKTYP B

#### B: is. Double Density

#### DFIL.COM

The Delta Products DFILL program is used to format a disk with other than E5's as the sector fill character. This is useful in testing a disk for pattern sensitivity and for aiding in setting the precompensation values on the disk controller. DFIL is run exactly the same way as DFORMAT except DFIL asks for a fill character (in hexidecimal). If the fill character question is answered with a 'CR' OF ILL uses sequential numbers between 0 and 127 to fill all even sectors, and sequential numbers between 128 and 255 to fill all odd sectors.

#### OOUMP/QOUMP

#### DUMP

This program is an improved DUMP Utility for CP/M. Any CPM file may be DUMPED to the console in a format similar to that used by the DDT DUMP Command. In addition, any sector or group of sectors may be DUMPED in the same format. DOUMP should be used for single and double sided disks, QOUMP for Quad Density Disks.

#### **OPERATION**

The program may be run either by typing DUMP, or DUMP followed by the file name or track and sector\*. If DUMP is typed the program responds with a heading followed by '\*' and waits for more input. Operation in this mode is similar to other utilities like PIP or DDT.

The operation desired may then by typed in as follows:

DUMP FILE.NAM DUMP A:FILE.NAM DUMP B:FILE.NAM

or DUMP may be typed separately as:

DUMP \*FILE.NAM

(The  $*$  is a program prompt)

The program may also be used to DUMP disk sectors directly, DUMP any CP/M eight sector group, a map of the group allocations for the entire disk or the directory sorted alphabetically.

DUMP TRACK 3 SECTOR 7 DUMP TRACK 5 SECTOR 3-9 DUMP TRACK 6 (DUMPS ALL 26 SECTORS) DUMP GROUP 19 DUMP MAP DUMP DIR (DUMPS DIRECTORY)

The words track, sector and group may be abbreviated as follows:

DUMP G 4 DUMP T 7 S 3-4 \*TRACK 5 S 6 \*SECTOR 2-9 T 14 DUMP B: TRACK 3 DUMP A: T9 S4-6 DUMP B: G 5 DUMP B:MAP

Note that the format is quite free. Spaces are usually ignored. They are only required after the words track and sector or T and S, and after the word DUMP.

A limited editing feature is included in the DUMP Utility to allow changing data on the disk. The edit feature works as follows. Any single sector on either drive may be edited by requesting display of the sector followed by the EDIT.

#### DUMP B:TRACK 4 SECTOR 2 EDIT

The requested sector will be displayed followed by an edit prompt

 $EDIT -$ 

Enter the address of the first Byte to be changed. The program will respond by typing back the address entered and the present contents of that address. To change the contents of the address enter the new Byte followed by a carriage return. The program will display the next address and its contents. To stop entering data type a period. The program will redisplay the sector showing the changes made. The edit feature works almost exactly like the S entry feature in DDT> typing only a carriage return omits entry.

Typing a period merely redisplays the sector from memory; it does not cause it to be written back on the disk. When editing is complete, redisplay the sector by typing a period and type either

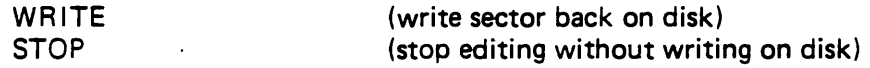

All edit entries must be made in HEX. Entering non HEX characters result in an error message. The permissible address range is 0000 to 007F. Larger addresses give an error message. When entering a group of Bytes the addresses are computed Modulo 128, the next address after 007F is 0000.

The edit feature should be used with caution since it is possible to edit CP/M to "death" by changing a single Byte. One occasional valuable use is to restore files that have been accidentally erased. Erasing a file using the ERA command does not erase the data from the disk, but only enters an ES into the first Byte of the directory. To restore a file, display the directory by displaying groups 0 and 1. Find the sector containing the name of the Byte preceding the file name from ES to 00 and write the sector back on the disk. This will restore the file provided none of the sectors in the file were changed after the file was "erased".

An additional feature of DUMP is the ability to validate a disk.

DUMP VALIDATE DUMP A:VALIDATE DUMP B:VALIDATE

This causes the entire disk selected to be read one sector at a time. The sector number of any sector causing a read error will be displayed. When validating the program reads every fifth sector for speed.

As with other CP/M Utilities  $\hat{\mathsf{S}}$  "freezes" the display, and  $\hat{\mathsf{C}}$  returns to the monitor. DUMP contains many error and consistency checks. The resulting message should be self explanatory. DUMP was assembled using CP/M macro assembler, and uses a large number of macros included in a library called MACRO LIB.

#### DFOCO.COM

DFOCO is a fast format and copy utility for CP/M and the Delta Floppy Disk Controller. It permits formatting disks in both the standard IBM format and a variety of non-standard formats as well as copying entire disks or only specified tracks from one disk to another. In addition DFOCO permits relatively efficient single disk drive copies and will copy formats and display the format on any specified track of any disk. DFOCO supports the use of 4 disk drives.

DFOCO may be used both single density (FM) and double density (MFM). The operations performed are in general the same but may be slightly more limited in the case of double density.

DFOCO will run on any 8080 or Z-80 based system using the Delta Disk Controller. The program uses CP/M for all console input-output, however all disk operations are directly executed by DFOCO. This is necessary because DFOCO uses non CP/M commands like disk track read, and DFOCO keeps control of all disk errors to facilitate accounting and error recovery. It should be possible however, to modify DFOCO to run with any Western Digital 1771 or 1791 based disk controller. There are two different versions of DFOCO, one for standard disk drives and the other for fast seek PERSC! drives. The single density operations will be described in detail first.

#### SINGLE DENSITY OPERATIONS

#### Validating Disks

It is often useful to be able to tell whether or not the recording surface of a disk is completely intact before using the disk. This is especially true since while CP/M always checks for read errors there is no check done for write errors. You will not know you have a bad copy of a file until the first time you try to read it again which may be days or even months later.

Validating a disk consists simply of reading each sector on the disk and verifying that the CRC is correct. This simple process not only detects physical damage to the media such as scratches but also formatting errors sometimes caused by noise transients, errors which will disappear upon reformatting the disk. The following are examples of validation commands.

#### VALID VALID C: VALID 0: RETRY 20

(DEFAULT lS DRIVE A:)

The program will read the entire disk and report any read errors. If a CRC error occurs the sector will be reread a maximum of either the number of retrys specified or 10 times if no retry count is entered. Both the total number of permanent or hard error and retrys are reported at the end of the validation process.

SUCCESSFUL VALIDATION DRIVE B:

OR

#### Copying Disks

All or part of a disk may be copied between any specified drives. The following are examples of typical copy commands:

**COPY** COpy A: TO C: COpy D: TO B: RETRY 20 COPY A: TO C: TRACK 0-1 COpy B: TO D: TRACK 3-20 COpy A: TO A:

(DEFAULT IS A: TO B:)

(SINGLE DISK TRANSFER)

DFOCO will respond with an acknowledgment and instructions. For example:

COPYING DISK A TO DISK B :TYPE RETURN TO START

The program will halt and wait for disks to be changed etc. and will begin the actual copy operation after return is typed. If you have made an error and wish to reenter the command type control C. The copy operation is optimized for speed. The program will determine the maximum amount of memory available and read whole tracks from the source disk until the memory is filled. Then the entire memory buffer is written onto the destination disk. All transfers are verified. As each track is written onto the destination disk it is read back and compared byte by byte with the contents of the memory buffer. Any errors are reported.

If the source and destination are the same DFOCO will first respond with a request that you verify that you really want to perform a single drive copy. If the request is acknowledged the program will indicate which disk to mount in the specified drive. As with two drive copies the program will fill the entire memory buffer with data. The program will then halt and notify you to change disks. The number of disk changes required will of course depend upon the amount of memory available. With a 48K system 8 swaps are required, with a 64K system only 6 are needed.

#### Copying Disks with Different Size Sectors

DFOCO will copy disks with sectors of 128, 256 or 512 bytes. The primary limitation of the program is that both disks must have the same size sectors. The size should be specified in the copy command.

COpy A: TO C: SIZE 256 COpy B: TO A: SIZE 512 COpy C: TO D: SIZE 128

Specifying a sector size of other than 128,256 or 512 bytes will generate an error message.

#### Error Handling During Copy Operations

Error handling and recovery is an extremely important part of any disk file management system. DFOCO is designed to permit the maximum recovery of data from damaged or "crashed" disks. Two types of errors occur during copy operations, errors in reading from the source disk and errors writing to the destination disk. Read errors are by far the most common.

If a read error occurs DFOCO will attempt to reread the sector 10 (or retry) times. If the read error persists one of two actions may be chosen. The default is to fill the sector with E5H and write it on the destination disk. The other choice is simply to accept the data as read in and write it on the destination disk. This is the nofill option. Nofill permits the maximum data recovery but requires careful inspection of the sector causing the error since the errors may not be obvious.

Write errors are handled in a somewhat different fashion. Since there is usually no valuable data on the destination disk, the normal choice is to not permit copy operations if write error occur. DFOCO will attempt to write a sector 10 (or retry) times. If the error persists, DFOCO will stop the copy operation and validate the destination disk thus reporting all bad sectors. It is possible to copy in the presence of write errors by turning off the write verification, the noverify option. However since disks have become relatively inexpensive this option is probably unwise except in very special cases. Some examples are as follows:

COpy B: TO C: NOFILL RETRY 25 COpy A: TO B: TRACK 0-5 NOVERIFY COpy D: TO A: NOVERIFY NOFILL

#### Disk Formatting and Mapping

The standard IBM format for 8 inch floppy disks is given in the Western Digital Documentation for the 1791 disk controller chip and in various IBM documents. The usual format is "soft sectored". This means essentially that the track and sector numbers are actually written on the disk as data rather than being determined by the presence of physical indicators such as holes in the disk. Formatting a disk consists of writing both the track and sector numbers as well as clocking information for the controller on the disk. It is important to remember that a "blank" disk is by no means really blank. Rather it contains a great deal of formatting information without which the controller is totally unable to read it.

Because of this "soft sectoring" it is sometimes possible and often useful to change the format to allow increased amounts of data to be written on the disk or higher speed of operation. There are two possible changes that are useful, changing the size of the sectors or changing their ordering.

This version of DFOCO supports three different sector sizes using the "IBM" soft sector format. Sectors may be formatted with the normal 26 sectors of 128 bytes or with 16 sectors of 256 bytes or 8 sectors of 512 bytes each. Using 256 or 512 byte sectors allows approximately 20% more data to be written on a single disk, however there are at present few programs which will support the use of larger sectors. DFOCO also supports a wide variety of sector orderings.

The design of CP/M dates from a time when disk controllers were quite slow and computer memories small and very costly. Small memories dictated small sector sizes on disks since the larger the sectors the larger the memory buffers required. Slow controllers meant that having read a sector from the disk it was necessary to wait before another sector could be read. Delays of 5 sector times (about 25 msec) were common. Thus CP/M is set up to read every 6th sector around the disk. This strategy unfortunately is far from optimal for present day controllers which can read consecutive sectors from a disk with ease. Note that DFOCO which reads an entire track in a single disk revolution is over 5 times as fast as PIP. Unfortunately CP/M standard system programs such as PIP and the assembler can only be speeded up a small amount, about 20 percent, by changing disk formats alone. However, new programs written to take advantage of faster controllers can be speeded up a great deal more.

#### Mapping Disk Formats

When experimenting with nonstandard formats it is often very useful to be able to read and display the actual disk format. You can't necessarily tell what's on a disk by looking at the label. The map command reads the format from a single track on a specified disk and displays it. There are 26 sectors per track in the standard IBM format which are numbered in sequential order. To display the sector ordering type:

MAP MAP C: TRACK 76 (DEFAULT IS TRACK 0 DRIVE A:)

The program will read the specified track and display the physical to logical sector mapping. The physical sectors starting from the single index hole in the disk are simply numbered 1 thru 26. The corresponding logical sectors actually written on the disk are displayed beside the physical sector number. For disks formatted with less than 26 sectors, the unused logical sector numbers display as a '-'.

=Occasionally DFOCO will display obviously incorrect mapping data, for example track 404 sector number 201. This means the format on the disk is incorrect. The disk controller will often read these disks correctly but it is usually a good idea to copy the data to a correctly formatted disk. Formatting problems of this type often show up when you attempt to read disks produced on another computer system. If the head alignment is only slightly different from yours you may get mapping errors even though you are usually able to read the data correctly.

#### Formatting Disks

*i'I'*

DFOCO permits formatting disks on any drive supported by CP/M. Either the entire disk or specified tracks may be formatted. It is even possible to write different formats on different tracks of the same disk. -

#### Standard Format

To write the standard IBM format on a disk type:

(DEFAULT IS DRIVE A)

FORMAT FORMAT B: FORMAT C: TRACK 2040

The program will halt and then respond with:

#### STANDARD IBM 3740 FORMAT

INSERT DISK TO BE FORMATTED IN DRIVE A TYPE CARRIAGE RETURN

Non-standard formats may have almost any form you specify. The first variation is to offset the same format from track to track. This is useful to compensate for the time it takes to step the head from one track to another and is one of the techniques used in DFOCO to increase the copy speed. The following is an example of track offsetting:

FORMAT B: OFFSET 5

This results in the following format on the disk:

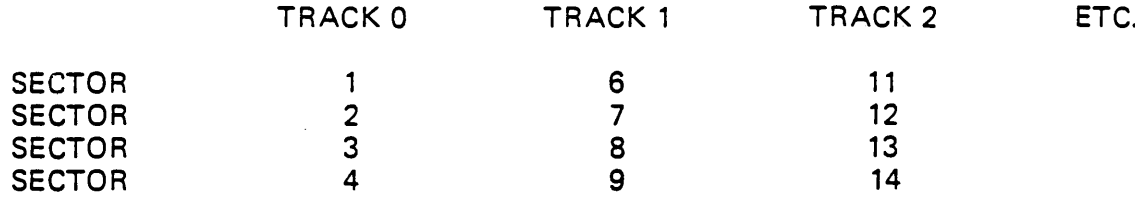

A second formatting variation is to skew the sectors by a constant amount. This can be specified as follows:

#### FORMAT B: SKEW 3

This will result in a display of the physical to logical sector mapping and permit changing the specifications before writing the format on the disk.

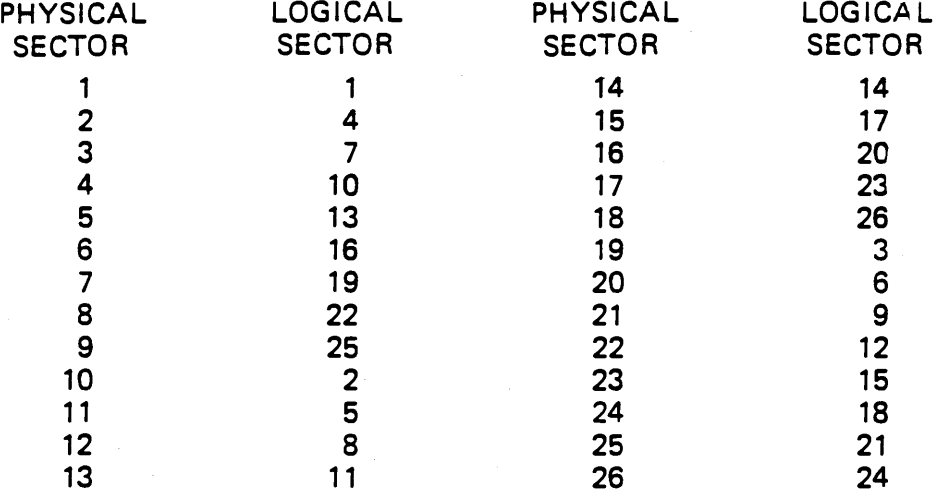

Type return to format, sector no to correct.

Typing a sector number allows the logical sector number to be changed. Before usin~ <sup>i</sup> sector number it must be first set to zero since the program checks and does not permit two ~ectors with the same number. The sector mapping is redisplayed for verification after each change.

The final formatting option is simply to type in the physical to logical sector mapping for each sector. To select this option type:

SPECIAL FORMAT A:

The program will respond by displaying each physical sector number and waiting for the corresponding logical sector number to be entered. Again the program checks the sector numbers as entered and will not allow the same sector number to be used twice.

Note that the various options may be combined if desired.

SPECIAL FORMAT B: TRACK 0-1 FORMAT C: OFFSET 6 SKEW 3 TRACK 10-76 It is even possible to copy the format from one disk to another

COpy FORMAT A: TO 8: COpy FORMAT 8: TO D: TRACK 10

#### Formatting with Different Size Sectors

The default sector size generated by DFOCO is 128 bytes, however the program will also format tracks with 16 sectors of 256 bytes or 8 sectors of 512 bytes. The sector size is specified by the size parameter.

FORMAT 8: SIZE 512 SPECIAL FORMAT A: SIZE 256 FORMAT C: OFFSET 2 SIZE 512

Caution must be used with the special format option since DFOCO will allow sector numbers greater than the number of sectors on a track. The 1791 will actually read sectors numbered in this fashion. For example a track may be formatted with 8 512 byte sectors numbered 11 thru 18, however disks written in this fashion may not validate correctly. It is also possible to format a disk with different size sectors on different tracks. Again, disks written in this fashion may not validate correctly.

Regardless of the sector size and mapping chosen, track 0 of the disk is always written in the standard IBM 3740 format. This is done to facilitate identification of the disk format by a program. Read and write operations to a disk may actually be impossible and "hang" the controller if the program expects a format that is not present. This is especially true if the incorrect density is selected.

#### Program Timing

The following timing figures are typical of a 64K system and will be slightly higher for smaller systems. The copy timings vary with disk formats. If the format is non-standard but the same on both disks the times are the same as for standard formats but if the sector formats are different on the two disks the copy times will be increased. The following timings are for single density only.

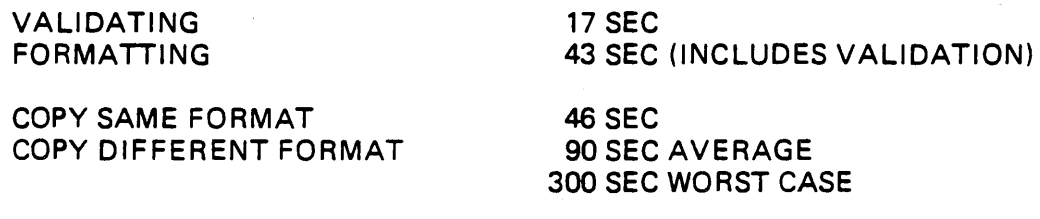

If the format is different on different tracks of a disk it may be possible to increase copy speed with the using option. Since a write operation takes twice as long as a read operation the program can optimize the copy by reading the track format from the destination disk and using it to control reading and writing. A sample copy with this option is:

COpy A: TO B: USING 3

This causes track 3 to be read from the destination disk and used to control the copy operation. This can often double the copy speed if the formats are different on the two disks.

#### DOUBLE DENSITY OPERATIONS

With a few exceptions the same operations are available double density as are available single density. Double density may be selected either by adding a D to the desired command or by placing the code DD anywhere on the command line. Some examples:

DVALID B: VALID A: SIZE 512 DD

DCOPY A: TO B: SIZE 256 DCOPY COpy B: TO D: DD SIZE 512

DFORMAT DFORMAT B: SIZE 512 FORMAT C: SIZE 256 DD

The following exceptions should be noted. The mapping function is not available double density. It is difficult to do an accurate track read of the format on a double density disk due to the format used. Even where not specifically prohibited, it is recommended that operations requiring track read such as copy format or copy using not be attempted. Problems in reading the format from disks may cause unpredictable results.

The special format function is not available double density. The standard formats provided by the program double density are as follows:

128 BYTE SECTORS-

Track 0 standard 3740 format single density. Tracks 1-76 have 51 sectors written in a 6 to 1 interlace pattern for use with CP/M vers 1.4. The sector order is as follows:

1,18,35,10,27,44,2,19,36,11,28,45,3,20,37,12,29,46,4,21,38,13,30,47,5, 22,39,14,31,48,6,23,40,15,32,49,7,24,41 ,16,33,50,8,25,42,17,34,51,9,26,43

One additional feature is provided for use with CP/M. The last byte of data on track zero sector one is written with a special flag byte to indicate the format of the rest of the disk. The codes are

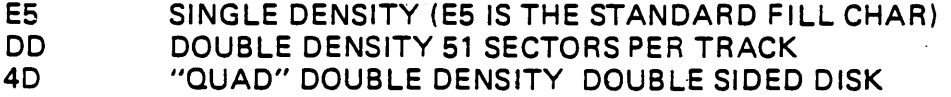

To insert the "QUAD" code into sector one of a 128 byte sector disk the following examples may be used:

DFORMAT C: QUAD DFORMAT A: QUAD

 $256$  Byte Sectors  $-$ 

Double density disks formatted with 256 byte sectors are in standard IBM format. 26 sectors of 256 bytes. Track zero is single density 3740 format. There is no flag byte in sector 1 of track zero.

#### $512$  Byte Sectors  $-$

Double density disks formatted with 512 byte sectors have 16 sectors per track. Track zero is standard 3740 format. No flag byte on track zero.

'The offset and skew functions work as before although the effect of further skewing the already interlaced 128 byte pattern may be confusing.

Copying disks double density is almost exactly the same as copying them single density. Two simple rules must be observed.

- 1. Both disks must be of the same density.
- 2. Both disks must have the same sector size.

A violation of these rules may cause the controller to "hang" requiring the computer to be reset to recover.

It will be noted that copy operations on double density disks having 51 sectors is much slower than other copy operations. This is because the sectors on these disks are written so close together that the 1791 controller does not have time to write consecutive sectors although it is able to read consecutive sectors in this format. Copy operations on disks in this format read and write every other sector thus requiring twice as many disk revolutions and twice the time.

Double sided or "quad" disks are not automatically copied by DFOCO in a single operation but require two copy operations. To copy a "quad" disk you might type:

DCOPY A: TO C: DCOPY B: TO D: (COpy THE FRONT SIDE) (COpy THE BACK SIDE)

A single "quad" copy operation will be added to DFOCO later.

#### FILE NAMING CONVENTIONS

The master BIOS from which all other BlOS's are created is:

#### DBIOS.ASM

For the boot:

#### DBOOT.ASM

and for the format programs:

#### FORMAT.ASM

To make a hex file of one of the above programs, first type the master ASM file to see if the equates and memory size are set the way you want. If not edit the file.

When all the equates are set assemble the file and rename the newly created hex file to a new name  $-$  as follows:

For DBIOS:

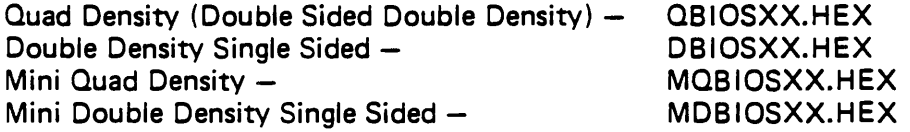

#### For DBOOT:

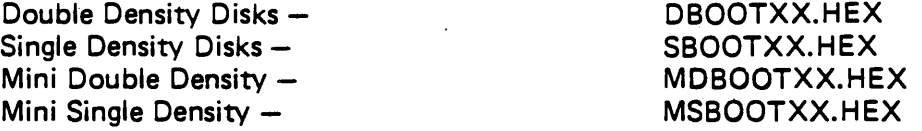

For format (Single and Double Density):

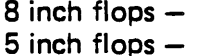

#### DFORMAT.HEX MFORMAT.HEX

I

Renaming only the hex files insures that any changes made to the master file are incorporated in all possible other versions of that file.

The equates in the DSIOS are:

Quad Density- dual headed drives only!

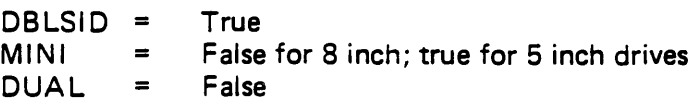

# *.'ESTERN DIGITAL*

*c o* <sup>R</sup> *<sup>p</sup> o* <sup>R</sup> *<sup>A</sup> <sup>T</sup>* / *o* <sup>N</sup>

## **FD176X-02 FLOPPY DISK FORMATTER/CONTROLLER FAMILY**

#### FEATURES

- 1 MHZ VERSION OF FD179X
- TWO VFO CONTROL SIGNALS RG & VFOE
- SOFT SECTOR FORMAT COMPATIBILITY
- AUTOMATIC TRACK SEEK WITH VERIFICATION
- ACCOMMODATES SINGLE AND DOUBLE DENSITY
- READ MODE Single/Multiple Sector Read with Automatic Search or Entire Track Read
- Selectable 128, 256, 512 or 1024 Byte Sector Lengths • WRITE MODE
	- Single/Multiple Sector Write with Automatic Sector Search
	- Entire Track Write for Diskette Formatting
- **SYSTEM COMPATIBILITY** Double Buffering of Data 8 Bit Bi-Directional Bus for Data, Control and Status DMA or Programmed Data Transfers All Inputs and Outputs are TTL Compatible On-Chip Track and Sector Registers/Comprehensive Status Information
- PROGRAMMABLE CONTROLS Selectable Track to Track Stepping Time Side Select Compare
- WRITE PRECOMPENSATION
- WINDOW EXTENSION
- INCORPORATES ENCODING/DECODING AND ADDRESS MARK CIRCUITRY

#### 176X.Q2 FAMILY CHARACTERISTICS

I

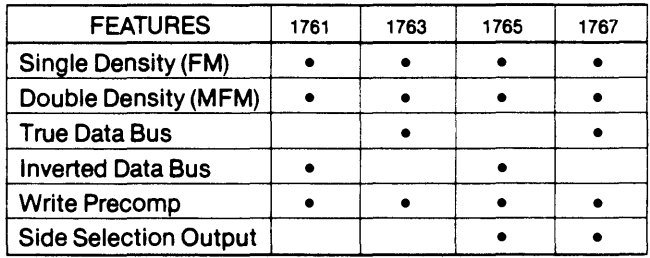

#### APPLICATIONS

51/4" MINI FLOPPY CONTROLLER SINGLE OR DOUBLE DENSITY CONTROLLER/FORMATTER

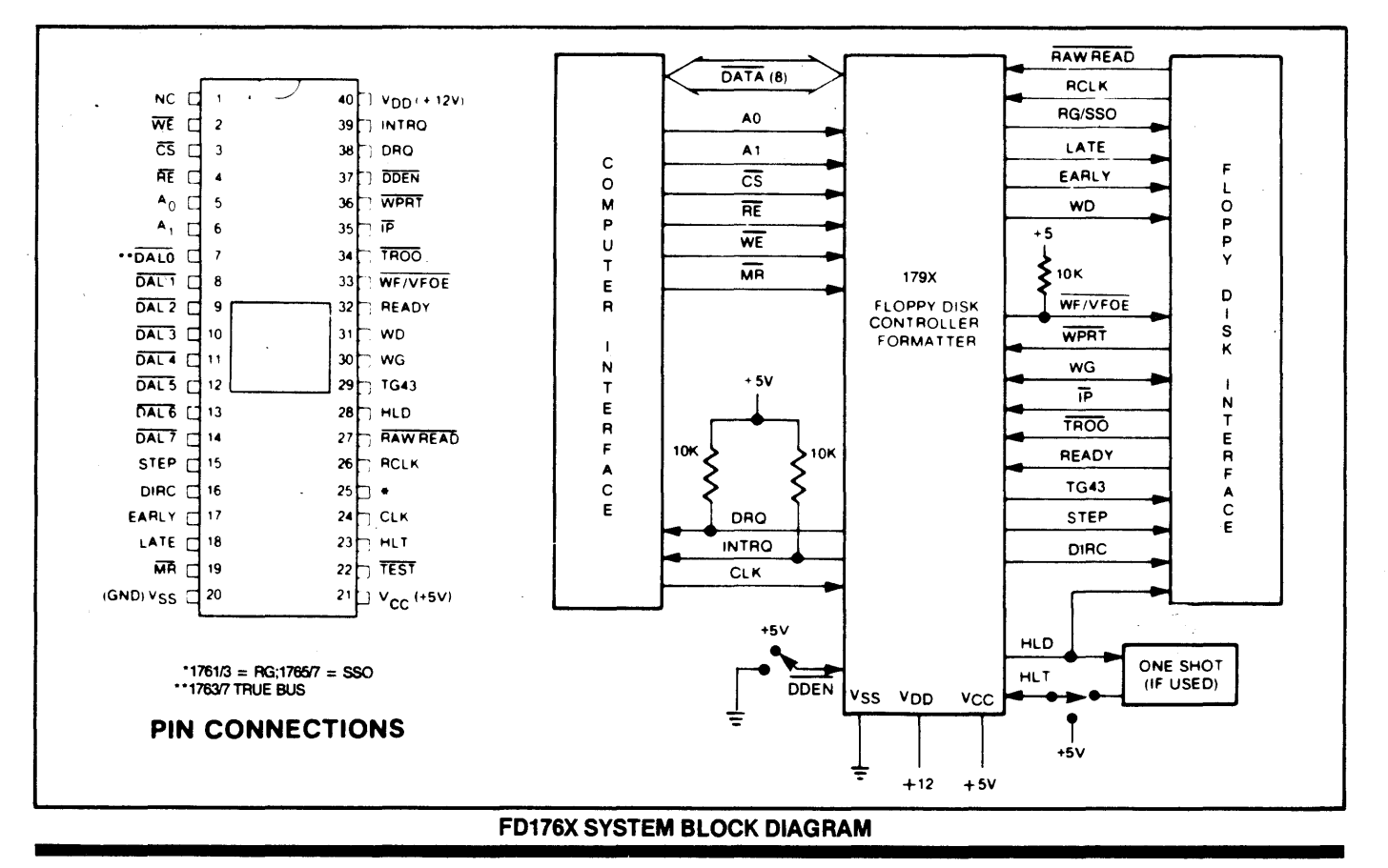

PIN OUTS

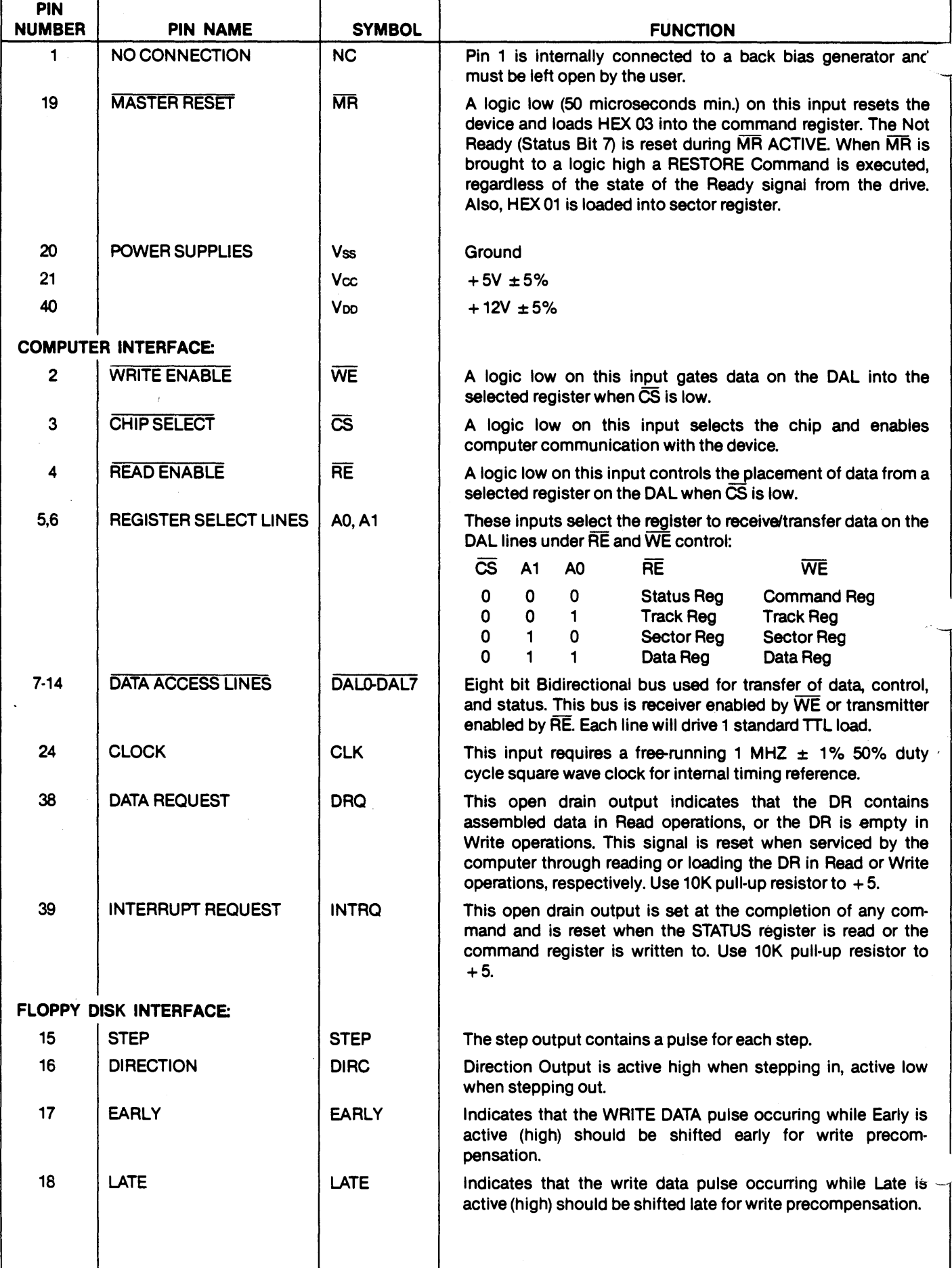

I

2

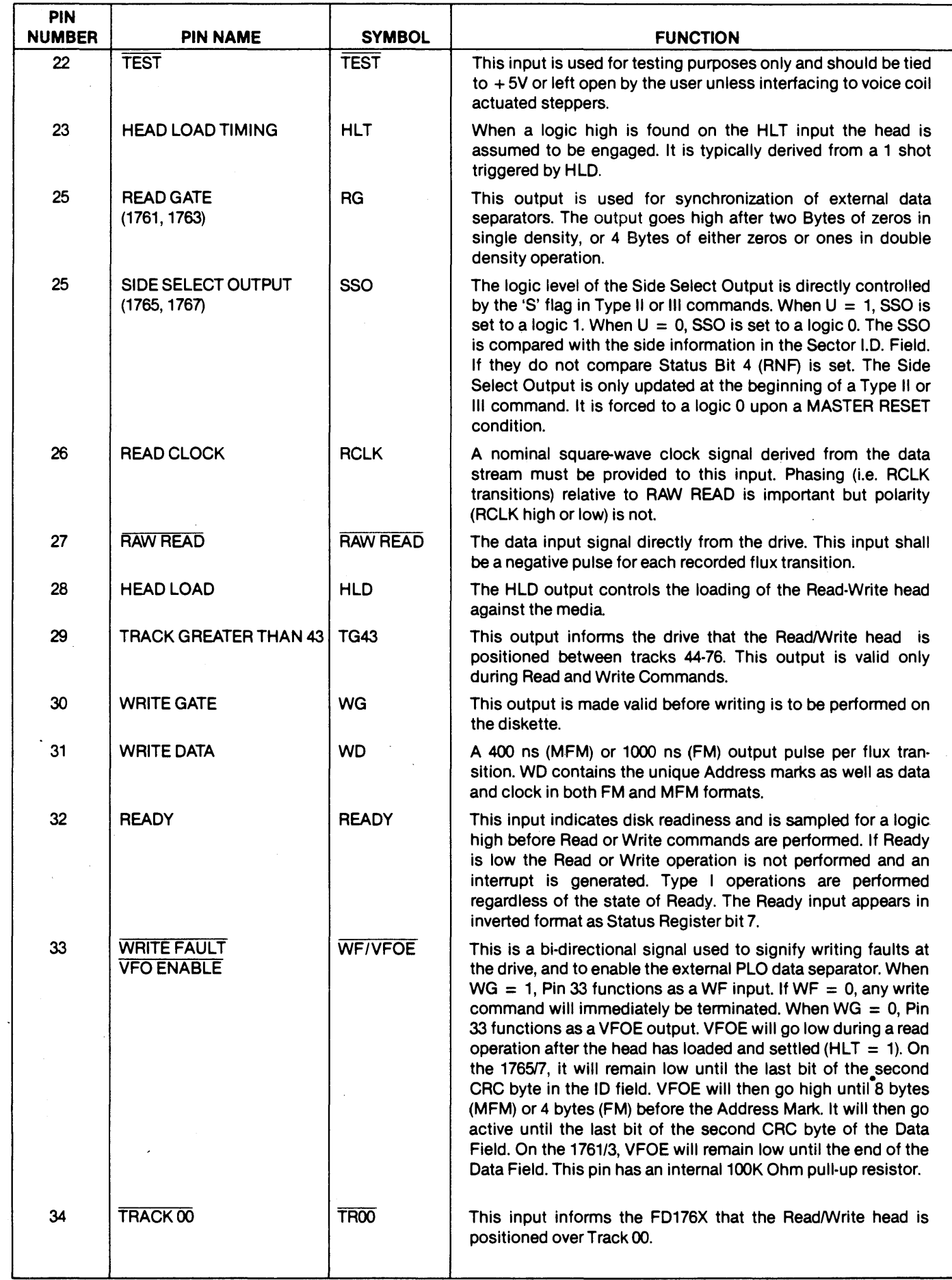

![](_page_24_Picture_1842.jpeg)

#### **GEWERAL DESCRIPTION**

The FD176X are N-Channel Silicon Gate MO! LSI devices which perform the functions of a Floppy Disk Formatter/Controller in a single chip implement tion. The FD176X is IBM 3740 compatible in single density mode (FM) and System 34 compatible in C uble Density Mode (MFM). The FD176X contains all the features of its predecessor the FD1771, plus the added features necessary to read/write and format a double density diskette. These include address mark detection, FM and MFM encode and decode logic, window extension, and write precompensation. In order to maintain compatibility, the FD1771, FD1781, and FD176X designs were made as close as possible with the computer interface, instruction set, and I/O registers being identical. Also, head load control is identical. In each case, the actual pin assignments vary by only a few pins from any one to another.

The processor interface consists of an 8-bit bi-directional bus for data, status, and control word transfers. The FD176X is set up to operate on a multiplexed bus with other bus-oriented devices.

The FD176X is TTL compatible on all inputs and outputs. The outputs will drive ONE TIL load or three LS loads. The 1763 is identical to the 1761 except the .DAL lines are TRUE for systems that utilize true data busses.

The·176517 has a side select output for controlling double sided drives.

#### **ORGANIZATION**

The Floppy Disk Formatter block diagram is illustrated on page 5. The primary sections include the parallel processor interface and the Floppy Disk interface.

Data Shift Register  $-$  This 8-bit register assembles serial data from the Read Data input (RAW READ) during Read operations and transfers serial data to the Write Data output during Write operations.

Data Register - This 8-bit register is used as a holding register during Disk Read and Write operations. In Disk Read operations the assembled data byte is transferred in parallel to the Data Register from the Data Shift Register. In Disk Write operations information is transferred in parallel from the Data Register to the Data Shift Register.

When executing the Seek command the Data Register holds the address of the desired Track position. This register is loaded from the DAL and gated onto the DAL under processor control.

Track Register  $-$  This 8-bit register holds the track number of the current Read/Write head position. It is incremented by one every time the head is stepped in (towards track 76) and decremented by one when the head is stepped out (towards track 00). The contents of the register are compared with the recorded track number in the 10 field during disk Read, Write, and Verify operations. The Track Register can be loaded from or transferred to the DAL This Register should not be loaded when the device is busy.

**Sector Register (SR)**  $-$  **This 8-bit register holds the address** of the desired sector position. The contents of the register are compared with the recorded sector number in the ID field during disk Read or Write operations. The Sector Register contents can be loaded from or transferred to tr DAL This register should not be loaded when the device  $\frac{1}{2}$ busy.

Command Register  $(CR)$  - This 8-bit register holds the command presently being executed. This register should not be loaded when the device is busy unless the new command is a force interrupt. The command register can be loaded from the DAL, but not read onto the DAL.

Status Register  $(STR)$  - This 8-bit register holds device Status information. The meaning of the Status bits is a function of the type of command previously executed. This register can be read onto the DAL, but not loaded from the DAL

CRC Logic - This logic is used to check or to generate the 16-bit Cyclic Redundancy Check (CRC). The polynomial is:  $G(x) = x^{16} + x^{12} + x^5 + 1$ .

The CRC includes all information starting with the address mark and up to the CRC characters. The CRC register is preset to ones prior to data being shifted through the circuit.

Arithmetic/Logic Unit  $(ALU)$  - The ALU is a serial comparator, incrementer, and decrementer and is used for register modification and comparisons with the disk recorded 10 field.

Timing and Control  $-$  All computer and Floppy Disk Ir terface controls are generated through this logic. The  $h \sim$ temal device timing is generated from an external crystal clock.

The FD176X has two different modes of operation according to the state of DDEN. When  $\overline{DDEN} = 0$  double

![](_page_25_Figure_0.jpeg)

#### **FD176X BLOCK DIAGRAM**

density (MFM) is assumed. When  $\overline{DDEN}$  = 1, single density (FM) is assumed.

**AM Detector -** The address mark detector detects 10, data and index address marks during read and write operations.

#### **PROCESSOR INTERFACE**

The interface to the processor is accomplished through the eight Data Access Lines (DAL) and associated control signals. The DAL are used to transfer Data, Status, and Control words out of, or into the FD176X. The DAL are three state buffers that are enabled as output drivers when Chip Select (CS) and Read Enable (RE) are active (low logic state) or act as input receivers when  $\overline{\text{CS}}$  and Write Enable  $\overline{\text{WE}}$ are active.

When transfer of data with the Floppy Disk Controller is required by the host processor, the device address is decoded and CS is made low. The address bits A1 and AO, combined with the signals RE during a Read operation or WE during a Write operation are interpreted as selecting the following registers:

![](_page_25_Picture_932.jpeg)

During Direct Memory Access (DMA) types of data transfers between the Data Register of the FD176X and the processor, the Data Request (ORO) output is used in Data Transfer control. This signal also appears as status bit 1 during Read and Write operations.

On Disk Read operations the Data Request is activated (set high) when an assembled serial input byte is transferred in parallel to the Data Register. This bit is cleared when the Data Register is read by the processor. If the Data Register is read after one or more characters are lost, by having new data transferred into the register prior to processor readout, the Lost Data bit is set in the Status Register. The Read operation continues until the end of sector is reached.

On Disk Write operations the data Request is activated when the Data Register transfers its contents to the Data Shift Register, and requires a new data byte. It is reset when the Data Register is loaded with new data by the processor. If new data is not loaded at the time the next serial byte is required by the Floppy Disk, a byte of zeroes is written on the diskette and the Lost Data bit is set in the Status Register.

At the completion of every command an INTRQ is generated. INTRQ is reset by either reading the status register or by loading the command register with a new command. In addition, INTRQ is generated if a Force Interrupt command condition is met.

The 176X has two modes of operation according to the state of  $\overline{ODEN}$  (Pin 37). When  $\overline{ODEN} = 1$ , single density is selected. In either case, the CLK input (Pin 24) is at 1 MHz.

#### GENERAL DISK READ OPERATIONS

Sector lengths of 128, 256, 512 or 1024 are obtainable in either FM or MFM fonnats. For FM, DDEN should be placed to logical "1." For MFM formats, DDEN should be placed to a logical "0." Sector lengths are determined at format time by the fourth byte in the "10" field.

![](_page_26_Picture_2254.jpeg)

 $*1765/67$  may vary  $-$  see command summary.

The number of sectors per track as far as the FD176X is concerned can be from 1 to 255 sectors. The number of tracks as far as the FD176X is concerned is from 0 to 255 tracks.

For read operations in 51/4" double density the FD176X requires RAW READ Data (Pin 27) signal which is a 400 ns pulse per flux transition and a Read clock (RCLK) signal to indicate flux transition spacings. The RCLK (Pin 26) signal is provided by some drives but if not it may be derived externally by Phase lock loops, one shots, or counter techniques. In addition, a Read Gate Signal is provided as an output (Pin 25) on 1761/63 which can be used to inform phase lock loops when to acquire synchronization. When reading from the media in FM, RG is made true when 2 bytes of zeroes are detected. The FD176X must find an address mark within the next 10 bytes; otherwise RG is reset arid the search for 2 bytes of zeroes begins all over again. If an address mark is found within 10 bytes, RG remains true as long as the FD176X is deriving any useful information from the data stream. Similarly for MFM, RG is made active when 4 bytes of "00" or "FF" are detected. The FD176X must find an address mark within the next 16 bytes, otherwise RG is reset and search resumes.

During read operations (WG = 0), the  $\overline{VFOE}$  (Pin 33) is provided for phase lock loop synchronization. VFOE will go active low when:

- a) Both HLT and HLD are True
- b) Settling Time, if programmed, has expired

c) The 176X is inspecting data off the disk

If WF/VFOE is not used, this pin may be left open, as it has an internal pull-up resistor.

I

#### GENERAL DISK WRITE OPERATION

When writing is to take place on the diskette the Write Gate (WG) output is activated, allowing current to flow into the Read/Write head. As a precaution to erroneous writing the first data byte must be loaded into the Data Register in response to a Data Request from the FD176X before the Write Gate signal can be activated.

Writing is inhibited when the Write Protect input is a logic low, in which case any Write command is immediately terminated, an interrupt is generated and the Write Protect status bit is set. The Write Fault input, when activated, signifies a writing fault condition detected in disk drive electronics such as failure to detect write current flow when the Write Gate is activated. On detection of this fault the FD176X terminates the current command, and sets the Write Fault bit (bit 5) in the Status Word. The Write Fault input should be made inactive when the Write Gate output becomes inactive.

For write operations, the FD176X provides Write Gate (Pin 30) and Write Data (Pin 31) outputs. Write data consists of a series of 1000 ns pulses in FM ( $\overline{ODEN}$  = 1) and 400 ns pulses in MFM ( $\overline{ODEN} = 0$ ). Write Data provides the unique address marks in both formats.

Also during write, two additional signals are provided for write precompensation. These are EARLY (Pin 17) an LATE (Pin 18). EARLY is active true when the WD puls $\epsilon$ . appearing on (Pin 30) is to be written EARLY. LATE is active true when the WD pulse is to be written LATE. If both EARLY and LATE are low when the WD pulse is present, the WD pulse is to be written at nominal. Since write precompensation values vary from disk manufacturer to disk manufacturer, the actual value is determined by several one shots or delay lines which are located external to the FD176X. The write precompensation signals EARLY and LATE are valid for the duration of WD in both FM and MFM formats.

#### **READY**

Whenever a Read or Write command (Type II or III) is received the FD176X samples the Ready input. If this input is logic low the command is not executed and an interrupt is generated. All Type I commands are performed regardless of the state of the Ready input. Also, whenever a Type II or III command is received, the TG43 signal output is updated.

#### COMMAND DESCRIPTION

The FD176X will accept eleven commands. Command words should only be loaded in the Command Register when the Busy status bit is off (Status bit 0). The one exception is the Force Interrupt command. Whenever a command is being executed, the Busy status bit is se When a command is completed, an interrupt is generatedand the Busy status bit is reset. The Status Register indicates whether the completed command encountered an error or was fault free. For ease of discussion, commands are divided into four types. Commands and types are summarized in Table 1.

#### **TABLE 1. COMMAND SUMMARY**

#### A. Commands for Models: 1761, 1763

B. Commands for Models: 1765, 1767

![](_page_27_Picture_921.jpeg)

#### **FLAG SUMMARY**

#### **TABLE 2. FLAG SUMMARY**

![](_page_27_Picture_922.jpeg)

\*NOTE: See Type IV Command Description for further information.

#### TYPE I COMMANDS

The Type I Commands include the Restore, Seek, Step, Step-In, and Step-Out commands. Each of the Type I Commands contains a rate field (<sup>ro r</sup>1), which determines the stepping motor rate as defined in Table 3.

A 4  $\mu$ s (MFM) or 8  $\mu$ s (FM) pulse is provided as an output to the drive. For every step pulse issued, the drive moves one track location in a direction determined by the direction output. The chip will step the drive in the same direction it last stepped unless the command changes the direction.

The Direction signal is active high when stepping in and low when stepping out. The Direction signal is valid  $24 \mu s$ before the first stepping pulse is generated.

The rates (shown in Table 3) can be applied to a Step-Direction Motor through the device interface.

![](_page_28_Picture_2246.jpeg)

#### TABLE 3. STEPPING RATES

After the last directional step an additional 30 milliseconds of head settling time takes place if the Verify flag is set in Type I commands. If  $\overline{\text{TEST}} = 0$ , there is zero settling time. There is also a 30 ms head settling time if the E flag is set in any Type II or III command.

When a Seek, Step or Restore command is executed an optional verification of Read-Write head position can be performed by settling bit  $2 (V = 1)$  in the command word to a logic 1, The verification operation begins at the end of the 30 millisecond settling time after the head is loaded against the media. The track number from the first encountered ID Field is compared against the contents of the Track Register. If the track numbers compare and the 10 Field Cyclic Redundancy Check (CRC) is correct, the verify operation is complete and an INTRQ is generated with no errors. If there is a match but not a valid CRC, the CRC error status bit is set (Status bit 3), and the next encountered 10 field is read from the disk for the verification operation.

The FD176X must find an 10 field with correct track number and correct CRC within 5 revolutions of the media; otherwise the seek error is set and an INTRQ is generated. If  $V = 0$ , no verification is performed.

The Head Load (HLO) output controls the movement of the read/write head against the media HLD is activated at the beginning of a Type I command if the h flag is set ( $h = 1$ ), at the end of the Type I command if the verify flag  $(V = 1)$ , or upon receipt of any Type II or III command. Once HLD is active it remains active until either a Type I command is received with (h = 0 and  $V = 0$ ); or if the FD176X is in an idle state (non-busy) and 15 index pulses have occurred.

Head Load timing (HLT) is an input to the FD176X which is used for the head engage time. When  $HLT = 1$ , the FD176X assumes the head is completely engaged. The head engage time is typically 30 to 100 ms depending on drive. The low to high transition on HLD is typically used to fire one shot. The output of the one shot is then used for  $HL$  and supplied as an input to the FD176X.

![](_page_28_Figure_12.jpeg)

#### HEAD LOAD TIMING

When both HLD and HLT are true, the FD176X will then read from or write to the media The "and" of HLD and HLT appears as status Bit 5 in Type I status.

In summary for the Type I commands: if  $h = 0$  and  $V = 0$ . HLD is reset. If  $h = 1$  and  $V = 0$ . HLD is set at the beginning of the command and HLT is not sampled nor is there an internal 30 ms delay. If  $h = 0$  and  $V = 1$ , HLD is set near the end of the command, an internal 30 ms occurs, and the FD176X waits for HLT to be true. If  $h = 1$  and  $V =$ 1, HLD is set at the beginning of the command. Near the end of the command, after all the steps have been issued, an internal 30 ms delay occurs and the FD176X then wait for HLT to occur.

For Type II and III commands with E flag off, HLD is made active and HLT is sampled until true. With E flag on, HLD is made active, an internal 30 ms delay occurs and then HLT is sampled until true.

#### RESTORE (SEEK TRACK 0)

Upon receipt of this command the Track  $00$  (TROO) in out is. sampled. If TROO is active low indicating the Read-Write head is positioned over track 0, the Track Register is loaded with zeroes and an interrupt is generated. If TROO is not active low, stepping pulses (pins 15 to 16) at a rate specified by the <sup>r</sup>1 <sup>r</sup>0 field are issued until the TR00 input is activated. At this time the Track Register is loaded with zeroes and an interrupt is generated. If the TROO input does not go active low after 255 stepping pulses, the F0176X terminates operation, interrupts, and sets the Seek error status bit. A verification operation takes place if the V flag is set. The h bit allows the head to be loaded at the start of command. Note that the Restore command is executed when MR goes from an active to an inactive state and that the DRQ pin stays low.

#### SEEK

This command assumes that the Track Register contains the track number of the current position of the Read-Wri head and the Data Register contains the desired track number. The FD176X will update the Track register and issue stepping pulses in the appropriate direction until the contents of the Track register are equal to the contents of the Data Register (the desired track location). A verification

![](_page_29_Figure_0.jpeg)

**TYPE I COMMAND FLOW**

operation takes place if the V flag is on. The h bit allows the head to be loaded at the start of the command. An interrupt is generated at the completion of the command. Note: When using multiple drives, the track register must be updated for the drive selected before seeks are issued.

#### **STEP**

Upon receipt of this command, the FD176X issues one stepping pulse to the disk drive. The stepping motor direction is the same as in the previous step command. After a delay determined by the <sup>r</sup>1<sup>r</sup>0 field, a verification takes place if the V flag is on. If the U flag is on, the Track Register is updated. The h bit allows the head to be loaded at the start of the command. An interrupt is generated at the completion of the command.

#### **STEP-IN**

Upon receipt of this command, the FD176X issues one stepping pulse in the direction towards track BO. If the U flag is on, the Track Register is incremented by one. After a delay determined by the <sup>r1</sup> r0 field, a verification takes place if the V flag is on. The h bit allows the head to be loaded at

![](_page_29_Figure_7.jpeg)

**TYPE I COMMAND FLOW**

the start of the command. An interrupt is generated at the completion of the command.

#### **STEP-OUT**

Upon receipt of this command, the FD176X issues one stepping pulse in the direction towards track O. If the U flag is on, the Track Register is decremented by one. After a delay determined by the <sup>r1</sup> ro field, a verification takes place if the V flag is on. The h bit allows the head to be loaded at the start of the command. An interrupt is generated at the completion of the command.

#### **EXCEPTIONS**

On the 176517 devices, the SSO output is not affected during Type 1 commands, and an intemal side compare does not take place when the (V) Verify Flag is on.

#### **TYPE II COMMANDS**

The Type II Commands are the Read Sector and Write Sector commands. Prior to loading the Type II Command

![](_page_30_Figure_0.jpeg)

TYPE I COMMAND FLOW

into the Command Register, the computer must load the Sector Register with the desired sector number. Upon receipt of the Type II command, the busy status Bit is set. If the E flag  $= 1$  (this is the normal case) HLD is made active and HLT is sampled after a 30 msec delay. If the E flag is 0, the head is loaded and HLT sampled with no 30 msec delay. The 10 field and Data Field format are shown on page 16.

When an 10 field is located on the disk, the F0176X compares the Track Number on the 10 field with the Track Register. If there is not a match, the next encountered ID field is read and a comparison is again made. If there was a match, the Sector Number of the ID field is compared with the Sector Register. If there is not a Sector match, the next encountered 10 field is read off the disk and comparisons again made. If the 10 field CRC is correct, the data field is then located and will be either written into, or read from depending upon the command. The F0176X must find an 10 field with a Track number, Sector number, side number, and CRC within four revolutions of the disk; otherwise, the

![](_page_30_Figure_4.jpeg)

TYPE II COMMAND

Record not found status bit is set (Status bit 3) and the command is terminated with an interrupt.

Each of the Type II Commands contains an (m) flag which determines if multiple records (sectors) are to be read or written, depending upon the command. If  $m = 0$ , a single sector is read or written and an interrupt is generated at t' completion of the command. If  $m = 1$ , multiple records a.... read or written with the sector register intemally updated so that an address verification can occur on the next record. The FD176X will continue to read or write multiple records and update the sector register in numerical ascending sequence until the sector register exceeds the

number of sectors on the track or until the Force Interrupt command is loaded into the Command Register, which terminates the command and generates an interrupt.

For example: If the F0176X is instructed to read sector 27 and there are only 26 on the track, the sector register exceeds the number available. The F0176X will search for 5 disk revolutions, interrupt out, reset busy, and set the record not found status bit.

The Type II commands for 1761-63 also contain side select compare flags. When  $C = 0$  (Bit 1) no side comparison is made. When  $C = 1$ , the LSB of the side number is read off the 10 Field of the disk and compared with the contents of the (S) flag (Bit 3). If the S flag compares with the side number recorded in the 10 field, the F0176X continues with the 10 search. If a comparison is not made within 5 index pulses, the interrupt line is made active and the Record-Not-Found status bit is set.

The Type II and III commands for the 1765-67 contain a side select flag (Bit 1). When  $U = 0$ , SSO is updated to 0. Similarly,  $U = 1$  updates SSO to 1. The chip compares the SSO to the ID field. If they do not compare within 5

![](_page_31_Figure_4.jpeg)

TYPE II COMMAND TYPE II COMMAND

revolutions the interrupt line is made active and the RNF status bit is set.

The 1765/7 READ SECTOR and WRITE SECTOR commands include a 'L' flag. The 'L' flag, in conjunction with the sector length byte of the 10 Field, allows different byte lengths to be implemented in each sector. For IBM compatability, the 'L' flag should be set to a one.

#### READ SECTOR

Upon receipt of the Read Sector command, the head is loaded, the Busy status bit set, and when an 10 field is encountered that has the correct track number, correct sector number, correct side number, and correct CRC, the data field is presented to the computer. The Data Address Mark of the data field must be found within 30 bytes in single density and 43 bytes in double density of the last ID field CRC byte; if not, the Record Not Found status bit is set and the operation is terminated.

When the first character or byte of the data field has been shifted through the OSR, it is transferred to the DR, and DRQ is generated. When the next byte is accumulated in

![](_page_31_Figure_11.jpeg)

![](_page_32_Figure_0.jpeg)

#### TYPE II COMMAND

the DSR, it is transferred to the DR and another ORO is generated. If the Computer has not read the previous contents of the DR before a new character is transferred that character is lost and the Lost Data Status bit is set. This sequence continues until the complete data field has been inputted to the computer. If there is a CRC error at the end of the data field, the CRC error status bit is set, and the command is terminated (even if it is a multiple record command).

At the end of the Read operation, the type of Data Address Mark encountered in the data field is recorded in the Status Register (Bit 5) as shown below:

![](_page_32_Picture_1552.jpeg)

#### WRITE SECTOR

Upon receipt of the Write Sector command, the head is loaded (HLD active) and the Busy status bit is set. When an

10 field is encountered that has the correct track number, correct sector number, correct side number, and correct CRC, a ORO is generated. The FD176X counts off 11 bytes in single density and 22 bytes in double density from the CRC field and the Write Gate (WG) output is made active if the ORO is serviced (i.e., the DR has been loaded by the computer). If ORO has not been serviced, the command is terminated and the Lost Data status bit is set. If the ORO has been serviced, the WG is made active and six bytes of zeroes in single density and 12 bytes in double density are then written on the disk. At this time the Data Address Mark is then written on the disk as determined by the a0 field of the command as shown below:

![](_page_32_Picture_1553.jpeg)

The FD176X then writes the data field and generates DRQ's to the computer. If the ORO is not serviced in time for continuous writing the Lost Data Status Bit is set and a byte of zeroes is written on the disk.<sup>\*</sup>The command is not terminated. After the last data byte has been written on the disk, the two-byte CRC is computed internally and written on the disk followed by one byte of logic ones in FM or in MFM. The WG output is then deactivated. For a 1 MHz clock the INTRQ will set 16 to 24  $\mu$ sec after the last CRC byte is written.

-If partial sectors are to be written, the proper method is to write the data and fill the balance of the sector with zeroes. Do not let the chip supply the filler by not ser· vicing the ORCs. Doing this will mask any errors by the lost data status and the CRC's may be incorrect.

#### TYPE III COMMANDS

#### READ ADDRESS

Upon receipt of the Read Address command, the head is loaded and the Busy Status Bit is set. The next encountered 10 field is· then read in from the disk, and the six data bytes of the 10 field are assembled and transferred to the DR, and a DRQ is generated for each byte. The six bytes of the 10 field are shown below:

![](_page_32_Picture_1554.jpeg)

Although the CRC characters are transferred to the computer, the FD176X checks for validity and the CRC error status bit is set if there is a CRC error. The Track Address of the 10 field is written into the sector register so that a comparison can be made by the user. At the end of the operation an interrupt is generated and the Busy Status is reset.

#### READ TRACK

Upon receipt of the READ track command, the head is loaded, and the Busy Status bit is set. Reading starts with the leading edge of the first encountered index pulse and continues until the next index pulse. All Gap, Header, and data bytes are assembled and transferred to the data register and DRQ's are generated for each byte. The accumulation of bytes is synchronized to each address mark encountered. An interrupt is generated at the completion of the command.

I

This command has several characteristics which make it suitable for diagnostic purposes. They are: the Read Gate is not activated during the command; no CRC checking is performed; gap information is included in the data stream; the internal side compare is not performed; and the address mark detector is on for the duration of the command. Because the A.M. detector is always on, write splices or noise may cause the chip to took for an A.M. If an address mark does not appear on schedule the Lost Data status flag is set.

The 10 A.M., 10 field, 10 CRC bytes, DAM, Data, and Data CRC Bytes for each sector will be correct. The Gap Bytes may be read incorrectly during write-splice time because of synchronization.

#### WRITE TRACK FORMATTING THE DISK

(Refer to section on Type III commands for flow diagrams.)

Formatting the disk is a relatively simple task when operating programmed 110 or when operating under DMA with a large amount of memory. Data and gap information must be provided at the computer interface. Formatting the

![](_page_33_Figure_6.jpeg)

![](_page_33_Figure_7.jpeg)

13

#### CONTROL BYTES FOR JNITIALIZATION

![](_page_34_Picture_2005.jpeg)

\*Missing clock transition between bits 4 and 5

\*\*Missing clock transition between bits 3 & 4

disk is accomplished by positioning the RW head over the desired track number and issuing the Write Track command.

Upon receipt of the Write Track command, the head is loaded and the Busy Status bit is set. Writing starts with the leading edge of the first encountered index pulse and continues until the next index pulse, at which time the interrupt is activated. The Data Request is activated immediately upon receiving the command, but writing will not start until after the first byte has been loaded into the Data Register. If the DR has not been loaded by the time the index pulse is encountered the operation is terminated making the device Not Busy, the lost Data Status Bit is set, and the Interrupt is activated. If a byte is not present in the DR when needed, a byte of zeroes is substituted. See note on page 12.

This sequence continues from one index mark to the next index mark. Normally, whatever data pattern appears in the data register is written on the disk with a normal clock pattem. However, if the FD176X detects a data pattem of F5 thru FE in the data register, this is interpreted as data address marks with missing clocks or CRC generation.

The CRC generator is initialized when any data byte from F8 to FE is about to be tranferred from the DR to the DSR in FM or by receipt of F5 in MFM. An F7 pattem will generate two CRC characters in FM or MFM. As a consequence, the pattems F5 thru FE must not appear in the gaps, data fields, or 10 fields. Also, CRC's must be generated by an F7 pattem.

Disks may be formatted in IBM 3740 or System 34 formats with sector lengths of 128, 256, 512, or 1024 bytes.

#### TYPE IV COMMANDS

The Forced Interrupt command is generally used to terminate a multiple sector read or write command or to insure Type I status in the status register. This command can be loaded into the command register at any time. If there is a current command under execution (busy status bit set) the command will be terminated and the busy status bit reset.

The lower four bits of the command determine the conditional interrupt as follows:

 $10 =$  Not-Ready to Ready Transition

 $11 =$  Ready to Not-Ready Transition

 $12 =$  Every Index Pulse  $13 =$  Immediate Interrupt

The conditional interrupt is enabled when the corresponding bit positions of the command  $(13 - 10)$  are set to a 1. Then, when the condition for interrupt is met, the IN-TRa line will go high signifying that the condition specified has occurred. If  $13 \cdot 10$  are all set to zero (HEX D0), no interrupt will occur but any command presently under execution will be immediately terminated. When using the immediate interrupt condition  $(13 = 1)$  an interrupt will be immediately generated and the current command terminated. Reading the status or writing to the command register will not automatically clear the interrupt. The HEX DO is the only command that will enable the immediate interrupt (HEX D8) to clear on a subsequent load commandregister or read status register operation. Follow a HEX DB with DO command.

Wait 16 micro sec (double density) or 32 micro sec (single density before issuing a new command after issuing a forced interrupt. loading a new command sooner than this will nullify the forced interrupt.

Forced interrupt stops any command at the end of an intemal micro-instruction. and generates INTRQ when the specified condition is met. Forced interrupt will wait until AlU operations in progress are complete (CRC calculations, compares, etc.).

More than one condition may be set at a time. If for example, the READY TO NOT-READY condition  $(1 = 1)$ and the Every Index Pulse ( $\sqrt{2}$  = 1) are both set, the resultant command would be HEX "DA". The "OR" function is performed so that either a READY TO NOT- READY or the next Index Pulse will cause an interrupt condition.

#### STATUS REGISTER

Upon receipt of any command, except the Force Interrupt command, the Busy Status bit is set and the rest of the status bits are updated or cleared for the new command. If the Force Interrupt Command is received when there is a current command under execution, the Busy status bit is  $\sim$ reset, and the rest of the status bits are unchanged. If the Force Interrupt command is received when there is not a current command under execution, the Busy Status bit is reset and the rest of the status bits are updated or cleared. In this case, Status reflects the Type I commands.

![](_page_35_Figure_0.jpeg)

I

**15**

 $\bar{z}$ 

![](_page_36_Figure_0.jpeg)

The user has the option of reading the status register through program control or using the ORO line with DMA or Interrupt methods. When the Data register is read the DRQ bit in the status register and the DRQ line are automatically reset. A write to the Data register also causes both DRQ's  $\sim$ to reset.

The busy bit in the status may be monitored with a user program to determine when a command is complete, in lieu of using the INTRQ line. When using the INTRQ, a busy status check is not recommended because a read of the status register to determine the condition of busy will reset the INTRQ line.

The format of the Status Register is shown below:

![](_page_36_Picture_882.jpeg)

Status varies according to the type of command executed as shown in Table 4.

Because of intemal sync cycles, certain time delays must be observed when operating under programmed I/O. They are:

![](_page_36_Picture_883.jpeg)

#### RECOMMENDED - 128 BYTES/SECTOR

Shown below is the recommended single-density format with 128 bytes/sector. In order to format a diskette, the user must issue the Write Track command, and load the data register with the following values. For every byte to be written, there is one Data Request.

![](_page_36_Picture_884.jpeg)

\*Write bracketed field 16 times

"'Continue writing until FD176X interrupts out. Approx. 324 bytes.

1-0ptional '00' on 1765/7 only.

![](_page_37_Figure_0.jpeg)

**17**

 $\hat{\boldsymbol{\epsilon}}$ 

 $\mathcal{A}^{(1)}$  and  $\mathcal{A}^{(2)}$  and  $\mathcal{A}^{(3)}$  and

I

 $\ddot{\phantom{a}}$ 

#### 258 BYTES/SECTOR

Shown below is the recommended dual-density format with 256 bytes/sector. In order to format a diskette the user must issue the Write Track command and load the data register with the following values. For every byte to be written, there is one data request.

![](_page_38_Picture_1075.jpeg)

\*Write bracketed field 16 times

#### 1. NON-STANDARD FORMATS

Variations in the recommended formats are possible to a limited extent if the following requirements are met:

1) Sector size must be 128,256,512 of 1024 bytes.

2) Gap 2 cannot be varied from the recommended format.

3) 3 bytes of A1 must be,used in MFM.

In addition, the Index Address Mark is not required for operation by the FD176X. Gap 1, 3, and 4 lengths can be as short as 2 bytes for FD176X operation, however PLL lock up time, motor speed variation, write-splice area, etc. will add more bytes to each gap to achieve proper operation. It is

recommended that the recommended format be used for highest system reliability.

I

![](_page_38_Picture_1076.jpeg)

\*Byte counts must be exact

\* \*Byte counts are minimum, except exactly 3 bytes of A1 must be written.

![](_page_38_Figure_15.jpeg)

READ ENABLE TIMING

#### TIMING CHARACTERISTICS

 $T_A = 0$ °C to 70°C, Voo = + 12V ± .6V, Vss = 0V, Vcc = + 5V ± .25V

#### READ ENABLE TIMING (See Note 4, Page 22)

![](_page_38_Picture_1077.jpeg)

<sup>\* \*</sup>Continue writing until FD176X interrupts out. Approx. 668 bytes.

![](_page_39_Figure_0.jpeg)

19

 $\sim$ 

 $\mathcal{L}$ 

#### WRITE ENABLE TIMING (See Note 4, Page 21)

![](_page_40_Picture_59.jpeg)

![](_page_40_Figure_2.jpeg)

![](_page_40_Figure_3.jpeg)

![](_page_40_Figure_4.jpeg)

INPUT DATA TIMING (See Note 3, Page 22)

![](_page_40_Picture_60.jpeg)

المسام السامسا والمنافذ

![](_page_40_Picture_61.jpeg)

#### WRITE DATA TIMING (See Note 4, Page 22)

![](_page_41_Picture_458.jpeg)

I

![](_page_41_Figure_2.jpeg)

![](_page_41_Figure_3.jpeg)

#### MISCELLANEOUS TIMING (see Note 4, Page 22)

![](_page_41_Picture_459.jpeg)

![](_page_42_Figure_0.jpeg)

MISCELLANEOUS TIMING ·FROM STEP RATE TABLE

NOTES:

- 1. Pulse width on RAW READ (Pin 27) is normally 100- 300 ns. However, pulse may be any width pulse is entirely within window. If pulse occurs in both windows, then pulse width must be less than 600 ns  $\sim$ for MFM at CLK  $= 1$  MHz and 1200 ns for FM at 1 MHz.
- 2. tbc should be 4  $\mu$ s, nominal in MFM and 8  $\mu$ s nominal in FM.
- 3. RClK may be high or low during RAW READ (Polarity is unimportant).
- 4. All timing readings at  $V_{OL} = .8V$  &  $V_{OH} = 2.0V$ .

![](_page_42_Picture_881.jpeg)

![](_page_42_Picture_882.jpeg)

#### STATUS FOR TYPE I COMMANDS

![](_page_42_Picture_883.jpeg)

#### **STATUS FOR TYPE II AND III COMMANDS**

![](_page_43_Picture_937.jpeg)

#### **ELECTRICAL CHARACTERISTICS**

Absolute Maximum Ratings

Voo with repect to Vss (ground):  $+15$  to  $-0.3V$ Voltage to any input with respect to  $V_{SS} = +15$  to  $-0.3V$  $I_{CC} = 60$  MA (35 MA nominal)  $10D = 15 MA (10 MA nominal)$ 

Dissipation =  $0.6W$ Cin &  $C_{\text{OUT}} = 15$  pF max with all pins grounded except one under test. Operating temperature  $=0^{\circ}$ C to 70 $^{\circ}$ C Storage temperature  $= -55^{\circ}$ C to  $+125^{\circ}$ C

#### **OPERATING CHARACTERISTICS** (DC)

TA =  $0^{\circ}$ C to 70 $^{\circ}$ C, V<sub>DD</sub> = + 12V ± .6V, Vss = 0V, V $\infty$  = + 5V ± .25V

![](_page_43_Picture_938.jpeg)

\*\*Leakage conditions are for input pins without internal pull-up resistors.

![](_page_44_Figure_0.jpeg)

FD176XA-02 CERAMIC PACKAGE FD176XB-02 PLASTIC PACKAGE

![](_page_44_Picture_381.jpeg)

This is a preliminary specification with tentative device parameters and may be subject to change after final product characterization is completed.

Information furnished by Western Digital Corporation is believed to be accurate and reliable. However, no responsibility is assumed by Western Digital Corporation for its use; nor any infringements of patents or other rights of third parties which may result from its use. No license is granted by implication or otherwise under any patent or patent rights of Western Digital Corporation. Western Digital Corporation reserves the right to change said circuitry at anytime without notice.

J/VESTER#V DIGITAL *CORPORA rl ON*

gs

2445 McCABE WAY IRVINE, CA 92714 (714) 557-3550, TWX 910-595-1139 I

# **WD2143-03 Four Phase Clock Generator**

WESTERN DIGITAL WESTERN OIGITAL

#### FEATURES

- IMPROVED VERSION OF WD2143-01
- TRUE AND INVERTED OUTPUTS
- SINGLE 5 VOLT SUPPLY
- **TTL COMPATABLE**
- ON CHIP OSCILLATOR
- **TTL CLOCK INPUTS**
- TTL CLOCK OUTPUT
- PROGRAMMABLE PULSE WIDTHS
- PROGRAMMABLE PHASE WIDTHS
- NO EXTERNAL CAPACITOR

#### **GENERAL DESCRIPTION**

The WD2143-03 Four-Phase Clock Generator is a MOS/<br>il device canable of generating four phase clocks. The out-LSI device capable of generating four phase clocks. The output pulse widths are controlled by tying an external resistor  $\overline{\mathbf{r}}$  to the proper control inputs. All pulse widths may be set to the same width by tying the  $\phi$ PW line through an external reto the proper control inputs. All pulse widths may be set to the same width by tying the  $\phi$ PW line through an external resistor. Each pulse width can also be individually programmed by tying a resistor through the appropriate  $\phi$ <sup>1</sup>PW-- $\phi$ 4PW control inputs.

![](_page_45_Figure_14.jpeg)

![](_page_45_Figure_15.jpeg)

#### DEVICE OPERATION

Each of the phase outputs can be controlled individually by typing an external resistor from  $\phi$ 1PW- $\phi$ 4PW to a +5V supply. When it is desired to have  $\phi_1$  through  $\phi_4$  outputs the same width, the  $\phi$ 1 PW- $\phi$ 4 PW inputs should be left open and an external resistor tied from the  $\phi$ PW (Pin 17) input to  $+12V$ .

STROBE IN (pin 11) is driven by a TTL square wave with STROBE OUT (pin 10) left open. Each of the four phase outputs provide both true and inverted signals, capable of driving 1 TTL load each.

![](_page_46_Picture_530.jpeg)

Table 1 PIN DESCRIPTIONS

#### TYPICAL APPLICATIONS

![](_page_46_Figure_3.jpeg)

Figure 2 WRITE PRECOMP OPERATION WITH F.S.L WD1691

![](_page_46_Figure_5.jpeg)

![](_page_46_Figure_6.jpeg)

![](_page_46_Figure_7.jpeg)

Figure 3 TTL SQUARE WAVE OPERATION

![](_page_46_Figure_9.jpeg)

![](_page_47_Figure_0.jpeg)

![](_page_47_Figure_1.jpeg)

I

Figure 7 WD2143-03 TIMING DIAGRAM

#### SPECIFICATIONS

Absolute Maximum Ratings

![](_page_47_Picture_448.jpeg)

Note: Maximum ratings indicate limits beyond which permanent damage may occur. Continuous operation at these limits is not intended and should be limited to the DC electrical characteristics specified.

\*Pin  $17 = -0.5V$  to  $+12V$ . Increasing voltage on Pin 17 will decrease T<sub>pw</sub>.

#### DC ELECTRICAL CHARACTERISTICS

 $V_{CC} = 5V \pm 5\%,$  GND = OV,  $T_A = 0^\circ$  to 70°C.

![](_page_47_Picture_449.jpeg)

Table 2 DC ELECTRICAL CHARACTERISTICS

3

#### SWITCHING CHARACTERISTICS

![](_page_48_Picture_604.jpeg)

 $V_{CC}$  = 5V  $\pm$  5%, GND = 0V T<sub>A</sub> = 0° to 70° C

#### Table 3 SWITCHING CHARACTERISTICS

NOTE:  $T_{pw}$  measured at 50%  $V_{OH}$  Point;  $V_{OL} = 0.8V$ ,  $V_{OH} = 2.0V$ .

![](_page_48_Figure_5.jpeg)

![](_page_48_Figure_7.jpeg)

#### WD2143L-03 CERAMIC PACKAGE WD2143M-Q3 PLASTIC PACKAGE

This is a preliminary specification with tentative device parameters and may be subject to change after final product characterization is completed.

Information furnished by Western Digital Corporation is believed to be accurate and reliable. However, no responsibility is assumed by Western Digital Corporation for its use; nor any infringements of patents or other rights of third parties which may result from its use. No license is granted by implication or otherwise under any patent or patent rights of Western Digital Corporation. Western Digital Corporation reserves the right to change said circuitry at any time without notice.

![](_page_48_Picture_11.jpeg)

2445 McCABE WAY, POST OFFICE BOX 2180 IRVINE, CALIFORNIA 92714 (714) 557-3550, TWX 910-595-1139

SHUGART 801R CONNECTIONS

1. Single Drive A. CONNECTION OF INPUT SIGNALS B. JUMPERS AS PER DIAGRAM NO.1. C. OPERATION - IN THIS CONFIGURATION THE DRIVE WILL BE SELECTED CUMEN A LOGIC  $\phi$  is Applied To PIN JI-26. THE IN USE LED (THIS IS THE LIGHT IN THE DISK DOOR LATCH) WILL COME ON AND STAY ON WHENEVER THE DRIVE IS SELECTED. THE HEAD LOAD SOLENDIO WILL be ACTIVATED WHEN A LOGIC Ø IS AFFISED TO JI-18 AND THE DISK ACCESS DOOR IS CLOSED. THE STEPPER MOTOR WILL BE ENABED ALL THE TIME POWER IS APPLIED TO DISK DRIVE. 2. TWO DRIVES. A. CONNECTION OF INPUT SIGNALS ARE THE SAME AS FOR SINGLE DRIVE See DIAGRAM NO. Z B. JUMPERS ARE PLACED PER DIAGRAM NO.Z. IF JUMPERS FOR TI, T3, T4, T5, AND T6 ARL INSTRICED ON FIRST DRIVE They should NOT be INSTATED ON SECOND DRIVE. AN IDEAL SITUATION WOULD be TO HAVE TI AND T3 THRUTG JUMPERED ONLY ON THE LAST DRIVE ON THE MIPUT SIGNIFL CABLE. THE CONNECTION FROM PIN JI-26 TO TZ MUST be CUT AS SHOWN ON DIRGRAM NO. 2.

2. TWO DRIVES (CENT.) C. OPERATION - BOTH DRIVES WILL PER FORM AS INDICATED FOR SINGLE  $\label{eq:2} \frac{1}{2} \left( \frac{1}{2} \right) \left( \frac{1}{2} \right) \left( \frac{1}{2} \$ DRIVE, and the second contract of the second 3. MORE THAN Z DRIVES. A. CONNECTION OF INPUT SIGNALS  $\mathcal{L}^{\mathcal{A}}$  is a subset of the set of the set of the set of  $\mathcal{L}^{\mathcal{A}}$ AS SHOW IN DIAGRAMS I AND Z. B. JUMPERS Should be PLACED AS DISCUSSED IN SECTION 3 OF TWO DRIVES. ONLY THE DRIVE  $\label{eq:2.1} \mathcal{L}(\mathcal{L}^{\text{max}}_{\text{max}}(\mathcal{L}^{\text{max}}_{\text{max}}(\mathcal{L}^{\text{max}}_{\text{max}}(\mathcal{L}^{\text{max}}_{\text{max}}))$ select Jumper will be DIFFERENT. . FOR DRIVE  $3$  select, a JUMPER  $\label{eq:2.1} \mathcal{L}_{\mathcal{A}}(\mathcal{A}) = \mathcal{L}_{\mathcal{A}}(\mathcal{A}) = \mathcal{L}_{\mathcal{A}}(\mathcal{A}) = \mathcal{L}_{\mathcal{A}}(\mathcal{A}) = \mathcal{L}_{\mathcal{A}}(\mathcal{A}) = \mathcal{L}_{\mathcal{A}}(\mathcal{A})$ ILS FLACED AT PIN JI-30 AND FOR  $\label{eq:2.1} \frac{1}{2} \left( \frac{1}{2} \left( \frac{1}{2} \right) \left( \frac{1}{2} \right) \left( \frac{1}{2} \right) \left( \frac{1}{2} \right) \left( \frac{1}{2} \right) \left( \frac{1}{2} \right) \left( \frac{1}{2} \right) \left( \frac{1}{2} \right) \left( \frac{1}{2} \right) \left( \frac{1}{2} \right) \left( \frac{1}{2} \right) \left( \frac{1}{2} \right) \left( \frac{1}{2} \right) \left( \frac{1}{2} \right) \left( \frac{1}{2} \right$ DRIVE 4 Select, A JUMPER IS  $\label{eq:2.1} \mathcal{L} = \frac{1}{2} \sum_{i=1}^n \frac{1}{2} \sum_{j=1}^n \frac{1}{2} \sum_{j=1}^n \frac{1}{2} \sum_{j=1}^n \frac{1}{2} \sum_{j=1}^n \frac{1}{2} \sum_{j=1}^n \frac{1}{2} \sum_{j=1}^n \frac{1}{2} \sum_{j=1}^n \frac{1}{2} \sum_{j=1}^n \frac{1}{2} \sum_{j=1}^n \frac{1}{2} \sum_{j=1}^n \frac{1}{2} \sum_{j=1}^n \frac{1}{2} \sum_{j=$ PLACED AT JI-32. The hard wirel المناطق المنظم المناطق المناطق المناطق المناطق المناطق المناطق المناطق المناطق المناطق المناطق المناطق المناطق<br>المناطق المناطق المناطق المناطق المناطق المناطق المناطق المناطق المناطق المناطق المناطق المناطق المناطق المناط JUMPER AT JI-26 MUST DE CUT.  $\mathcal{L}(\mathcal{L}_1)$  and the set of the set of the set of the set of the set of the set of the set of the set of the set of the set of the set of the set of the set of the set of the set of the set of the set of the set of th SEE DIAGRAMS 3 AND 4.  $\mathcal{L}(\mathcal{L}^{\mathcal{L}})$  . The contribution of the contribution of the contribution of  $\mathcal{L}^{\mathcal{L}}$ C. OPERATION OF DRIVES WILL BE SAME AS DISCUSSED FOR A SINGLE DRIVE AS FAR AS SIGNINGS DRIVE SELECT, HEAD LOSD, AND IN USE LED AND STEPPER MOTOR ARE CONCErNED. ann agus a chuir an agus an seo an an an chuir an chuir an chuir agus go gcoileanach.<br>Tha ann an chuir an chuir an chuir an chuir an chuir an chuir an chuir an chuir an chuir an chuir an chuir an العالمية المستقلة المستقلة التي تتم المستقلة المستقلة .<br>والتي تتم المستقلة المستقلة في التي تتم المستقلة التي تتم المستقلة المستقلة المستقلة المستقلة المستقلة المستقل<br>والمستقلة المستقلة المعادلين ومرحات وكالس سمس كالحداث والتراح وسماء المرتب بتديد سترعبها كمنتج لممتح منذ حسبت بمداحات الأصداق الق المنادي والمنافي والمنافي والمتحاول والمنافي والمنادي والمنافي والمتحدث والمنافي والمتحاد والمستقرر والإستاذات ા છે. આ ગામમાં આવેલું આ ગામમાં આવેલું એક વિશે પ્રાથમિક પ્રાથમિક માટે તેને આ ગામમાં આવેલું છે. આ ગામમાં આવેલું<br>આ ગામમાં આવેલું આ ગામમાં આવેલું આ ગામમાં આવેલું આવેલું છે. આ ગામમાં આવેલું આ ગામમાં આવેલું આવેલું આવેલું આવેલુ  $\label{eq:2.1} \mathcal{L}(\mathcal{L}^{\text{max}}_{\mathcal{L}}(\mathcal{L}^{\text{max}}_{\mathcal{L}})) = \mathcal{L}(\mathcal{L}^{\text{max}}_{\mathcal{L}}(\mathcal{L}^{\text{max}}_{\mathcal{L}})) = \mathcal{L}(\mathcal{L}^{\text{max}}_{\mathcal{L}}(\mathcal{L}^{\text{max}}_{\mathcal{L}}))$  $\mathbf{A}^{(1)}$  and  $\mathbf{A}^{(2)}$  are the space of the space of the space of the space  $\mathbf{A}^{(1)}$ 

4. OPTIONAL DRIVE OPERATION. A. This option can not be used  $M$ DRIVE POSITION ONE IN MOST CASES DUE TO The WAY BOOT SOFTWARE IS WRITTEN. IT WILL WORK FINE IN ALL OTHER DRIVE POSITIONS. B. This OPTION will ALLOW A HEAD LOAD AND A STEPPER MOTOR ENAble ONLY when the DRIVE is selected. The AOVANTAGES ARE A COOLER RUNNING STEPPER MOTOR AND LESS USEAGE OF HEAD LOAD  $SolouolO.$ C. SEE DIAGRAM NO. 5 ON HOW In SET UP This OPTION. OPTIONAL DRIVE OPERATION FOR FIRST  $\mathcal{S}_{\mathbb{R}}$ DRIVE (BOOT DRIVE) A This Option will ALLOW The HEAD LOAD SOLONOID TO be ACTIVATED ONLY WHEN DRIVE IS SELECTED. The stepper motor will be evabled Whenever A STEP SIGNAL AND TRACK OO SIGNAL IS APPLICO THIS WILL ALLOW The STEPPER MOTOR TO RUN MUCh COOLER THAN IF IT WERE enobled ALL The TIME. SEE DIAGRAM NO. 6 FOR  $\overline{\mathcal{Z}}$ SETUP.

![](_page_52_Figure_0.jpeg)

![](_page_53_Figure_0.jpeg)

![](_page_54_Figure_0.jpeg)

![](_page_55_Figure_0.jpeg)

PCB \*25075 ADOED HARR WIRE JUMPER DIAGRAM NO, 5  $-60T10N4$ TOB JUMPER PLUG  $\overline{c}$  $\mathbf \Pi$  $\overline{A}$  $1$  TOA  $\overline{\scriptstyle{\mathcal{C}}}$  $n = n$ п **SEL** HARD WIRED JUMPER 10 72 DISK CHANGE  $\overline{14}$ IC  $16$  $\overline{D}^{\mathbf{G}}$  $xw$ .  $ws$  $t$  $\overline{\smile}$  $\overline{\mathbf{R}}$  $\tilde{43}$ HEAD LOAD Salah  $\overline{T1}$  $\overline{x}$  $\infty$ INDEX ብ  $\overline{\boldsymbol{\tau}}$  $\overline{z}\overline{z}$ READY  $\overline{R}$  $\overline{24}$ FCUT HERE SECTOR ብ  $\overline{\mathcal{ZG}}$ *<u>STANAE</u>*  $DS<sub>4</sub>$  $\frac{1}{T^2}D$  $\overline{2^g}$ JUMPER ONLY ONE DRIVE SELECT.  $DS2$ ብ  $\overline{\mathfrak{so}}$  $DS3$ n 22  $DS4$  $-$ , NOTE  $-$  This DS2  $\xi$  $24$ 7404  $\frac{1}{13}$  or  $\frac{1}{2}$ DS1 Do NO Refer DIRECTIOD SELECT п  $\cancel{z}$  $36$  $T4$ To DRIVE Select **STEP**  $\mathcal{A}$  $\boldsymbol{\mu}$  $\overline{d}$  $\Box$  $\overline{\mathcal{Z}}$ DS1 OR DS2 TS EXAMPLE Ť WRITE DATA  $D\bar{3}$ 70  $\frac{1}{1}$  $\overline{40}$  $\frac{1}{16}$   $\frac{1}{16}$  $\int_{\mathcal{R}}$ WRITE GATE  $HL$  $\overline{\mu}$ TRACK ØØ यग्र ADD JUMPER WIRES COPTIONAL) WRITE PROTECT  $\overline{u}$ READ DATA  $\overline{u}$  $\overline{B}$ SEP DATA **2410** 50 SEP CLOCK १∄ CUT LAND AS shown

![](_page_57_Figure_0.jpeg)

SchEMATIC Notes! A MINUS SIGN OR DASH - IN FRONT OF SIGNAL NAME IMPLIES IT IS ACTIVE WHEN GOING FROM A LOGIC HIGH TO A LOGIC  $L_0\omega$  $20616$   $H/6H$  $(+500)$  $60016 - 400160000$ 2. IF THE DRIVE SELECT INPUTS AT PINS JI-26 THRU JI-32 ARE ACTIVE GOING LOW FROM DISK CONTROLLER THAN USE DS2 SHORTIN PLUG (See AREA ABOVE TP11 ON SCHEMATIC). IF DRIVE SELECT SIGNALS ARE ACTIVE GOING HIGH FROM CONTROLLER THAN USE DS1 SHORTING PLUG. 3. WITH The FOLLOWING SHORTING PLUES INSTALLED The DRIVE WILL BE SET UP TO WORK WITH ANY CONTROLLER DISK DRIVE TO CONTROLLER SIGNALS AND CONTROLLER TO DISK DRIVE SIGNALS PLACE SHORTING PLUGS AT - T1 Т2 ア3 T4  $TS$ Г6 SEL DS2

![](_page_59_Figure_0.jpeg)

I •

,

Figure 4. Read Initiate Timing

8

![](_page_60_Figure_0.jpeg)

 $A =$  LEADING EDGE OF BIT MAY BE  $\pm$  400 ns FROM ITS NOMINAL POSITION.  $B = LEADING EDGE OF BIT MAY BE  $\pm$  200 ns FROM ITS NOMINAL POSITION.$ 

Figure 5. Read Signal Timing

#### 3.5 Write Operation

Writing data to the SA800/801 is accomplished by:

a. Activating the Drive Select line.

b. Activating the Write Gate line.

c. Pulsing the Write Data line with the data to be written.

. The timing relationships required to initiate a write data sequence are shown in Figure 6. These timing specifications are required in order to guarantee that the R/W head position has stabilized prior to writing.

The timing specifications for the Write Data pulses are shown in Figure 7.

#### 3.6 Sequence of Events

The timing diagram shown in Figure 8 shows the necessary sequence of events with associated timing restrictions for proper operation.

![](_page_61_Figure_0.jpeg)

NOTE 1: 35ms minimum delay must be introduced after Drive Select to allow for proper head load settling. If stepper power is to be applied independent of Head Load, than and 8ms minimum delay must be introduced to allow for stepper settling.

General Control and Data Timing Requirements

![](_page_62_Figure_0.jpeg)

![](_page_63_Figure_0.jpeg)

![](_page_64_Figure_0.jpeg)

![](_page_65_Figure_0.jpeg)

![](_page_66_Figure_0.jpeg)